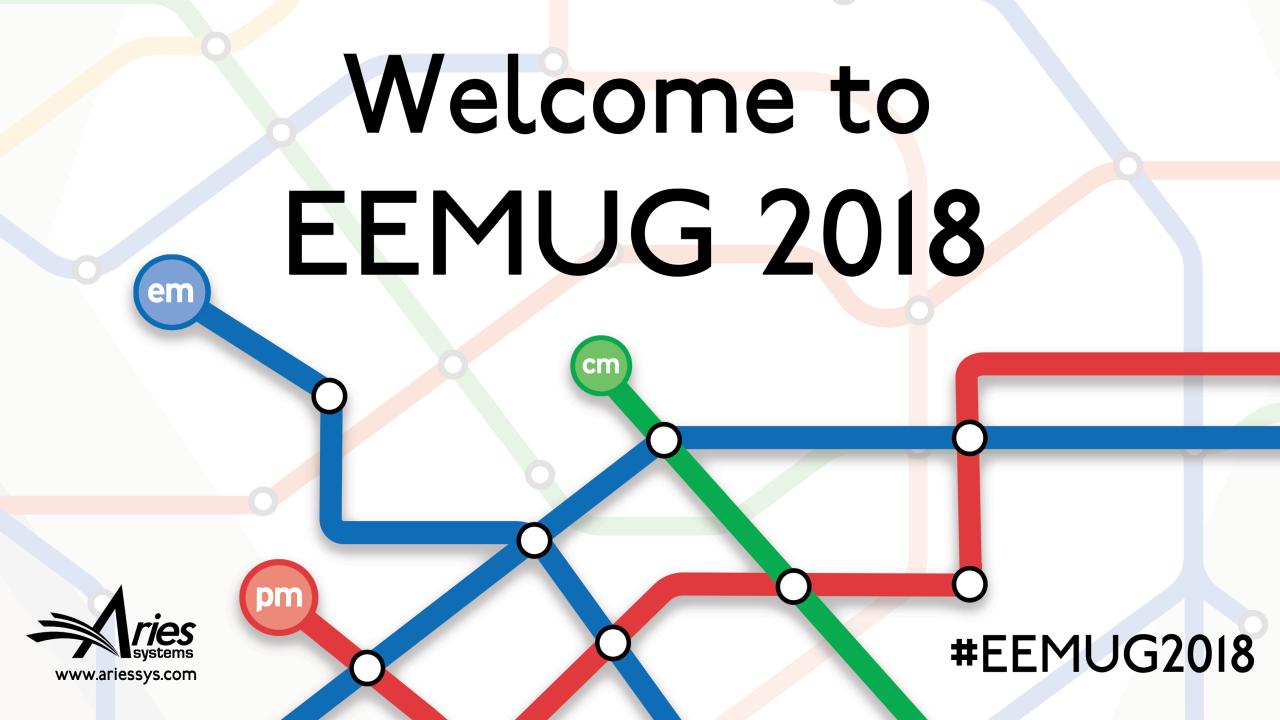

#### **Editorial Workflow Tasks**

Michaela Barton

Account Coordinator mbarton@ariessys.com

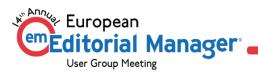

#### Editorial Workflow Tasks: Agenda

- ORCID: Single Sign on
- Manuscript Ingest
- Parallel Workflows
- Preventing Duplicate Submissions
- Automatic formatting of bibliographic Information
- Detecting Plagiarism
- Artwork Quality Checking
- Automatic Editor Assignment
- Assign Editor Chain
- Reviewer Discovery

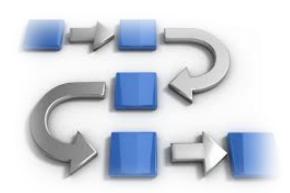

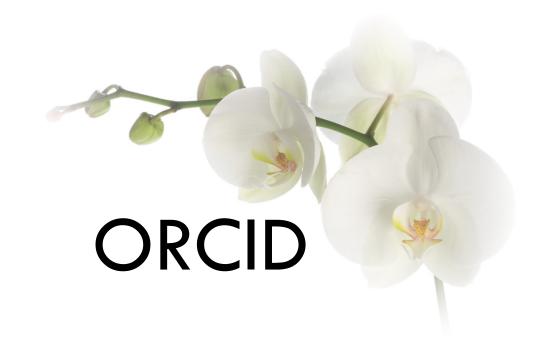

Configuring Single Sign-on

#### Single Sign-on via ORCID

- Users can be given the option to log in to Editorial Manager via the ORCID site, thereby using their ORCID username and password instead of their EM Password
- Clicking the icon will take the user
  to ORCID to verify their credentials and
  confirm the ORCID iD to use for the login.
  Once verified, assuming they have
  previously Authenticated their ORCID iD,
  the user is returned to EM to be logged-in
- Editorial Manager can also use this setting to allow users to switch to an existing record

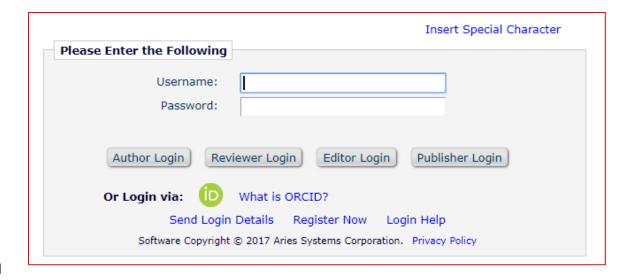

#### Single Sign-on via ORCID

- To Configure: On the 'Configure Login Page' page in PolicyManager, select the 'Login via ORCID' checkbox
- Video:
   https://www.ariessys.com/views-and-press/resources/video-library/orcid-single-sign-on/

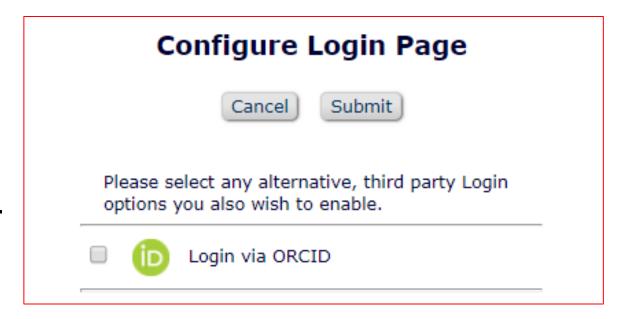

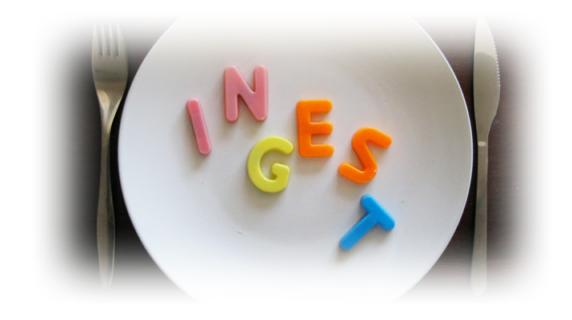

### Manuscript Ingest

A brief highlight

#### Manuscript Ingest...

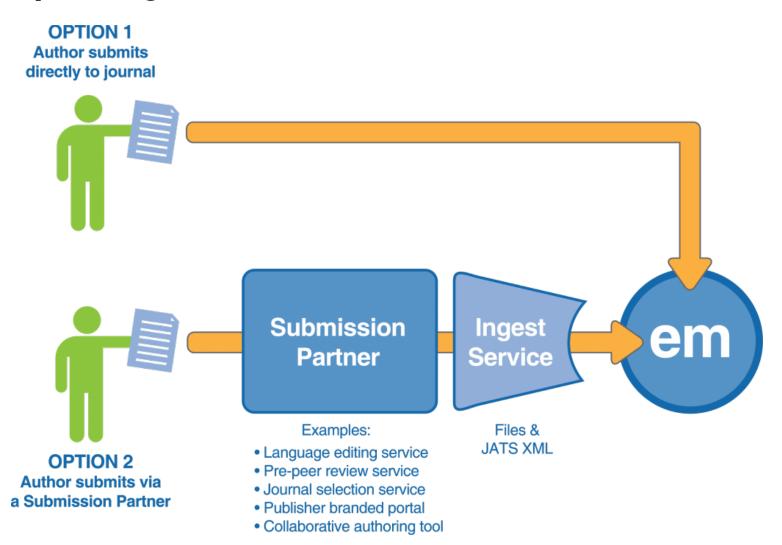

#### Ingest Partners...

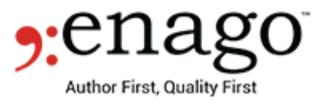

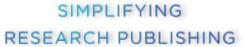

#### CHRUNOS

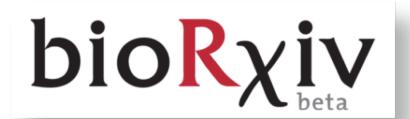

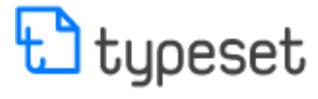

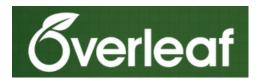

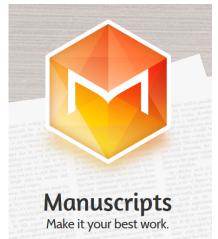

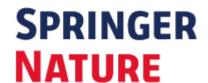

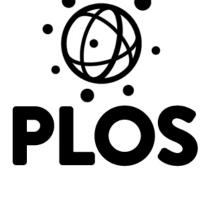

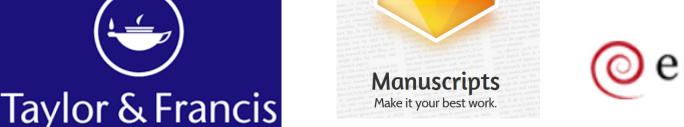

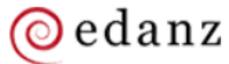

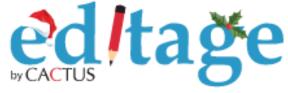

#### EM Ingest

- A type of manuscript import into EM
- Submissions come from an outside submission partner
  - ✓ With authorised submission partners with which we complete rigorous testing before adding them to EM
- Allows import of manuscript metadata and files
- Uses JATS XML (metadata, Files & go.xml)
- Constant evolution
- Helpful where there are publisher portals

## Ingested articles in the Transferred Submissions folder

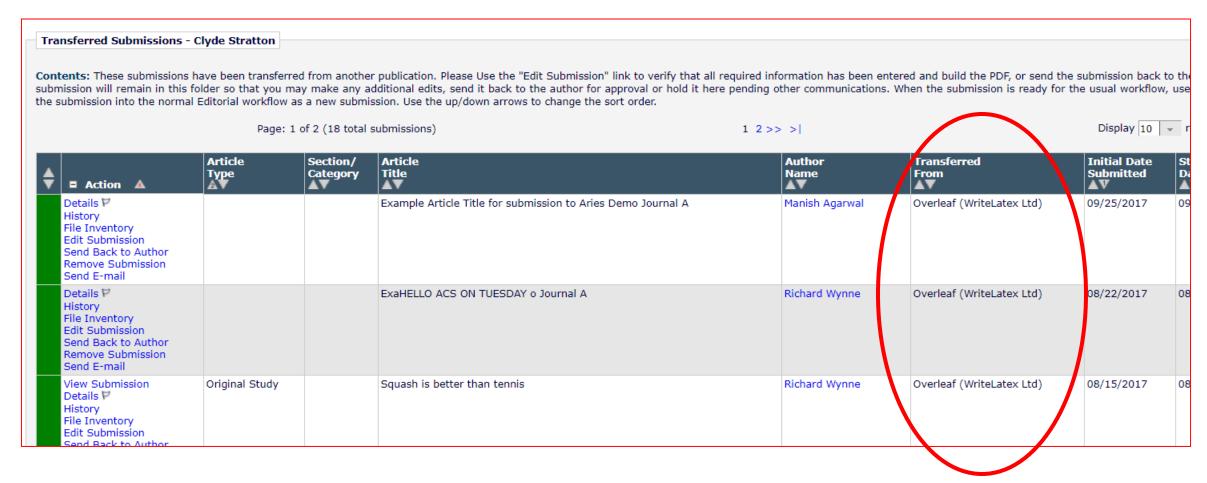

Demonstrative Video: https://www.ariessys.com/views-and-press/resources/video-library/5895-2/

#### EM Ingest: Metadata Imported

- Article Type
- Section/Category
- Classifications
- Article Title/Short Title
- Abstract
- Keywords
- Corresponding Author (matched to EM registered user, if possible)
- Co-authors
- Funding Information
- Additional Manuscript Details values
- Some other system fields (Manuscript Notes, Black and White Image Count, etc.)

#### Not ingested:

- Custom Submission Question Responses
- Submission Item Type for each submission file

### Parallel workflows

Using Production tasks alongside Editorial Tasks

#### "Parallel Workflows" to Reduce Time-to-Publication

- Publishers may wish to integrate with 3<sup>rd</sup> party vendors to assist with certain portions of the initial peer-review process
- Or ask authors for certain additional information or materials
- If you have a contract for both EM and PM – you may set up and use "production tasks" to host a "parallel" workflow

- These tasks can happen whilst peer review continues as normal
- You can initiate production at any time
- The correspondence and task history is recorded on the history page as normal
- You may wish to use flags alongside this to help designate certain tasks for Editorial staff

#### Parallel Workflows: Information from Authors

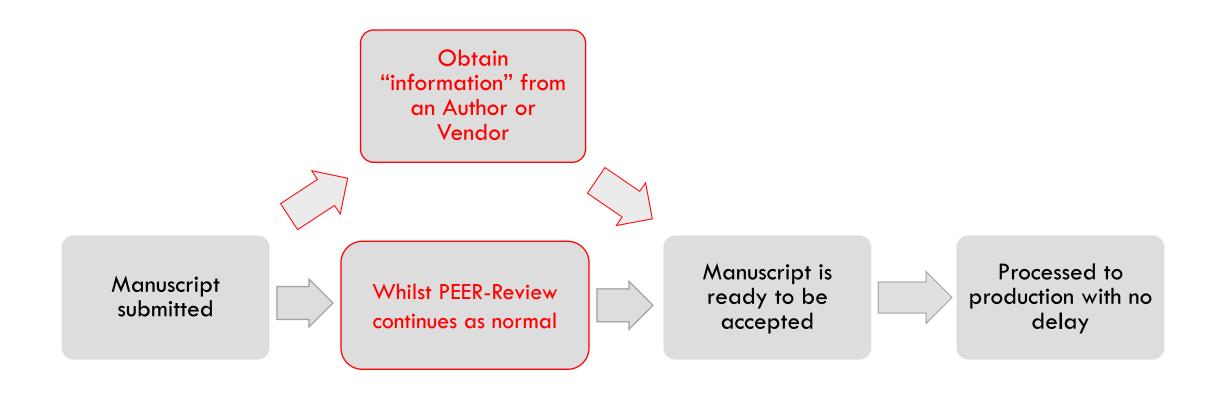

#### Parallel Workflows: Initiate "Production"

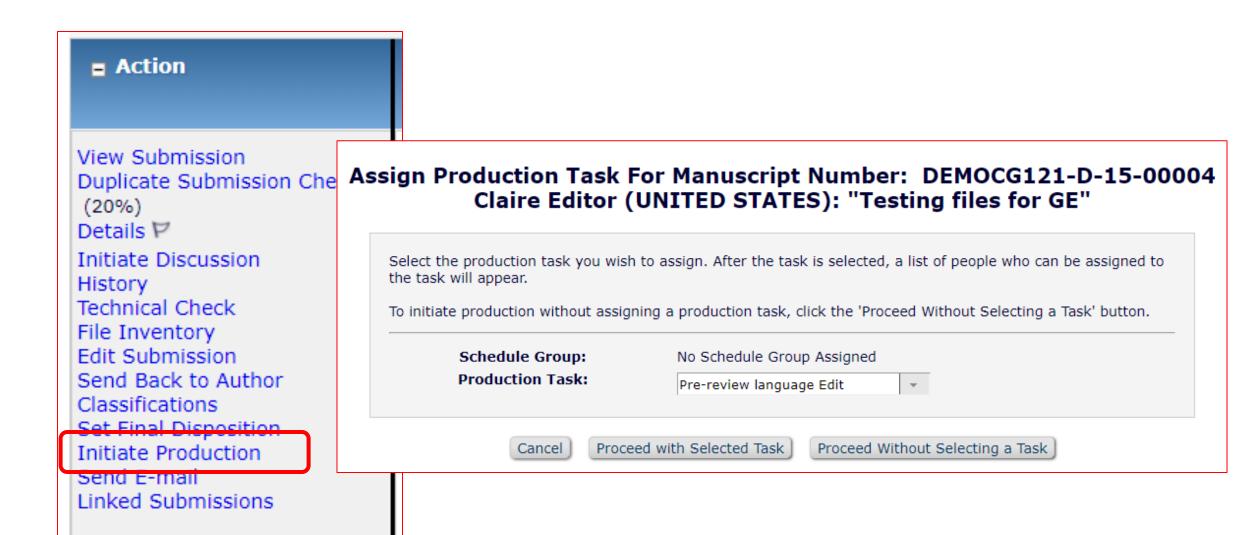

#### Parallel workflows: Assign Production Task

| Schedule Group:   | No Schedule Group Assigned                                                                                                    |
|-------------------|----------------------------------------------------------------------------------------------------|
| Production Task:  | Pre-review language Edit                                                                                                    |
| Task Assigned to: | Cat Copycat / Vendor                                                                                                    |
| Due Date:         | 11/26/2017 [mm/dd/yyyy)                                                                                                    |
| Assignment        |                                                                                                    |
| Letter:           |                                                                                                    |
| From:             | "The Journal" <ccoulter@ariessys.com></ccoulter@ariessys.com>                                                                                                    |
| To:               | Cat Copycat                                                                                                    |
| Letter Purpose:   | PROD - new task assignment                                                                                                    |
| Letter Subject:   | You have received a new production task                                                                                                    |
|                   | Additional recipients can be copied or blind copied by typing their e-mail addresses into the blank boxes next to cc: or bcc: below. Multiple e-mail addresses can be included, separated by semicolons (;). |
|                   | cc:                                                                                                    |
| b                 | cc:                                                                                                    |
| Letter Body:      | Insert Special Character   Insert Custom Merge Field Preview Letter Open in New Window                                                                                                    |
|                   | 1E%,                                                                                                    |

#### Parallel Workflows: Assign Production Task

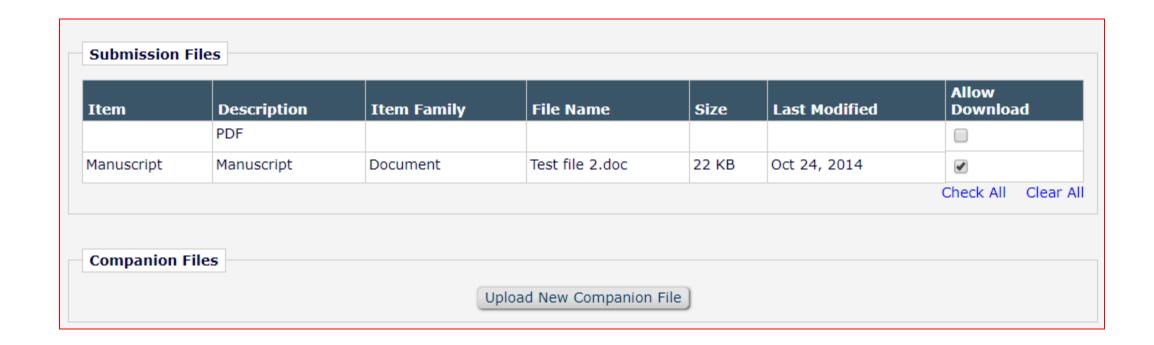

### Additional Info or Files required from an author

- Create your questions
- Collate your author questions onto one "Author" questionnaire
- Policy Manager> Questionnaire Policies (to create your questions and questionnaire)
- Configure a production task to corresponding author and set the new questionnaire against it

 Remember: You can define which files automatically go to the author & the submission item type that the author can return

### Material From Authors: Submission production Task

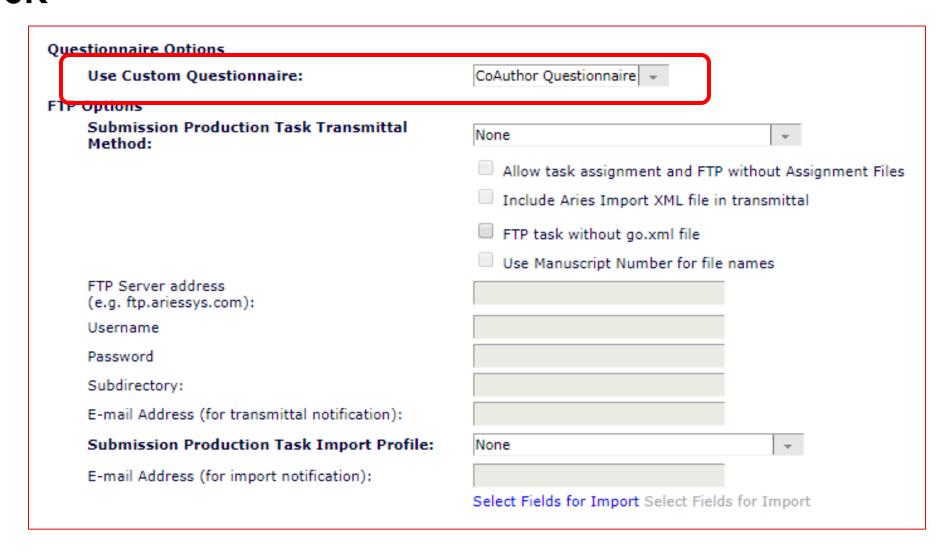

#### Submission Production Task: Author View

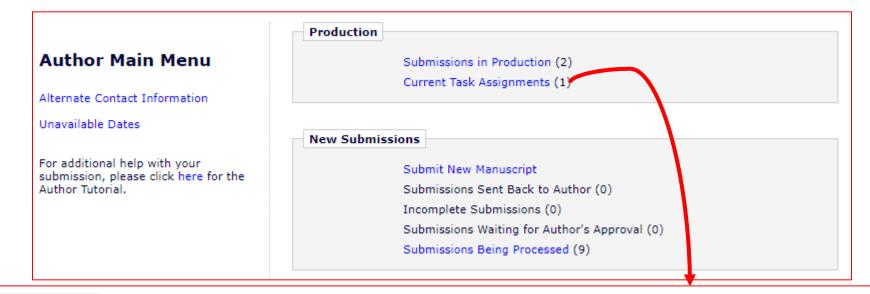

Page: 1 of 1 (1 total tasks)

Display 10

Date Date Days

|                                                                                 | Task<br>≜♥                        | Task<br>Assigned | Task        | Days<br>Until<br>Due<br>▲▼ |
|---------------------------------------------------------------------------------|-----------------------------------|------------------|-------------|----------------------------|
| View Assignment Letter View Instructions Submit Task Correspondence Send E-mail | Author: Provide Permissions Proof | 05 Dec 2017      | 05 Dec 2017 | Due Today                  |

Page: 1 of 1 (1 total tasks)

Display 10

# Material From Authors: Author View Completing a Submission Production Task

|                                                   | Please answer the questions below and upload proof of the image permissions Production Task: Author: Provide Permissions Proof Due Date: 05 Dec 2017 |                    |                        |                                                      |                    |  |  |  |  |
|---------------------------------------------------|----------------------------------------------------------------------------------------------------|--------------------|------------------------|------------------------------------------------------|--------------------|--|--|--|--|
|                                                   |                                                                                                    | Cancel Upload File | Submit Production Task |                                                      |                    |  |  |  |  |
|                                                   |                                                                                                    |                    |                        |                                                      |                    |  |  |  |  |
| *Do you really like it?  Please select a response | ▼                                                                                                    |                    |                        |                                                      |                    |  |  |  |  |
| *Is it, is it Wicked?  Please select a response   | ▼                                                                                                    |                    |                        |                                                      |                    |  |  |  |  |
| Letter Subject:                                   | Author: Provide Permissions Proof                                                                                                    |                    |                        |                                                      |                    |  |  |  |  |
| Letter Body:                                      |                                                                                                    |                    |                        | Insert Special Character   Insert Custom Merge Field | Open in New Window |  |  |  |  |
| template to be returned from the author           |                                                                                                    |                    |                        |                                                      |                    |  |  |  |  |

# Production tasks whilst Editorial takes place: History View

| Dec 5 2017 11:27AM<br>Dec 5 2017 11:23AM | With Editor          |                   | tus Stat | us Days | Role Family | Revisio | n Operator        |             |  |
|------------------------------------------|----------------------|-------------------|----------|---------|-------------|---------|-------------------|-------------|--|
| ec 5 2017 11:23AM                        |                      |                   |          |         | EDITOR      | 0       | Princess Celestia |             |  |
|                                          |                      | In Production     |          |         |             | 0       | Doctor Worm       |             |  |
| Dec 5 2017 11:17AM                       |                      | In Production     |          |         |             | 0       | Princess Celestia |             |  |
| Dec 5 2017 11:17AM                       |                      | Production Initia | ted      |         |             | 0       | Princess Celestia |             |  |
| ec 5 2017 10:23AM                        | Manuscript Submitted |                   |          |         | EDITOR 0    |         | Doctor Worm       |             |  |
| Dec 5 2017 10:23AM                       | Needs Approval       |                   |          |         | AUTHOR 0    |         | Doctor Worm       |             |  |
| Dec 5 2017 10:23AM                       | Building PDF         |                   |          |         | AUTHOR      | 0       | Doctor Worm       |             |  |
| Dec 5 2017 10:22AM                       | Incomplete           |                   |          |         | AUTHOR 0    |         | Doctor Worm       | Doctor Worm |  |
| Dec 5 2017 10:21AM                       | Needs Approval       |                   |          |         | AUTHOR      | 0       | Doctor Worm       |             |  |
| Dec 5 2017 10:21AM                       | Building PDF         |                   |          |         | AUTHOR      | 0       | Doctor Worm       |             |  |
| Dec 5 2017 10:20AM                       | Incomplete           |                   |          |         | AUTHOR      | 0       | Doctor Worm       |             |  |

#### Additional Tasks completed by a vendor

- Companies may have internal teams / external vendors that you'd like to complete tasks
- You can export tasks to an FTP location
- And you can have them "complete" a task by return FTP
- You can define fields for the vendor to complete by return FTP

- Remember: You can define which files automatically go to the author & the submission item type that the vendor can return
- Get the ftp location address information from your AC

## Editorial Tasks for vendors: Add/Edit Submission Production Task

#### When working with a vendor like this ...

- Export to an FTP location the files that you'd like them to work on
- This export contains an XML file with the metadata to identify the manuscript and any desired files
- Also contains the option to include a go.xml file which needs to be sent back by return FTP to complete the task in EM

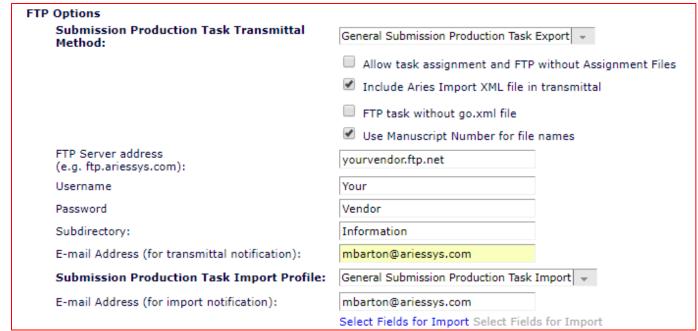

#### A note on XML

### There are potentially 3 XML files delivered when you export a task from Editorial Manager

- 1. "go.xml" A Go package for loading XML this acts as a "trigger" file for us to tell the system there's information to ingest information and complete a task
- "metadata.xml" for data about the manuscript
- 3. "import.xml" if you choose to send it- your vendor can edit this to feed data back into the system, fields you can choose are available via the select fields for import link.

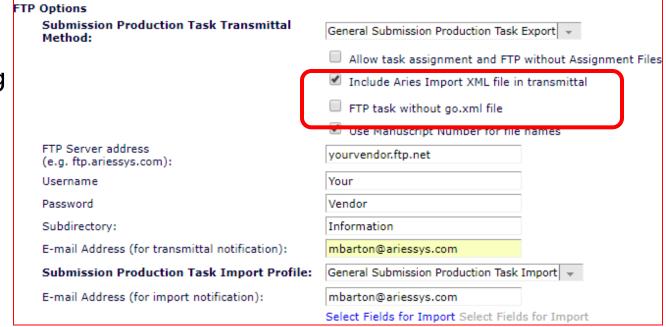

#### Editorial Tasks for vendors:

- You can also have vendors return information if you have additional manuscript data fields configured
- Go to Policy Manager > Additional Data Policies> Add edit additional Manuscript Detail fields
- Create the fields you need (Help link)
- Remember you can associate a Flag with an AMD also.

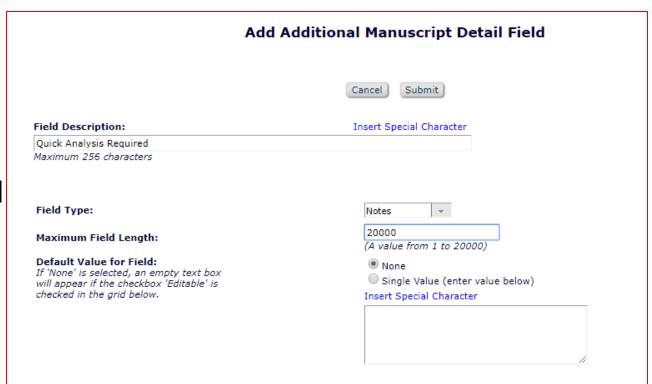

#### Additional Manuscript Detail Fields

| Page                            | Hide     | Editable                    | Required       | Help Text |
|---------------------------------|----------|-----------------------------|----------------|-----------|
| Additional Manuscript Details   |          |                             | N/A            |           |
| Manuscript Details              |          |                             | N/A            |           |
|                                 |          |                             |                |           |
| Transmittal Form                | Select C | Custom<br>ustom Metadata ID | Metadata ID: 1 |           |
| Display for Invited Submissions | •        | N/A                         | N/A            |           |

# Additional Manuscript Details or system fields to be completed by a vendor

- System Administration> Policy Manager > ProduXion Manager
   Configure Submission Workflows and Production Tasks
   Edit [workflow]> Edit [task]
- Under Submission Production Task Import Profile, select "Select Fields for Import" and under Additional Manuscript Details tick the field that you want to be available to import

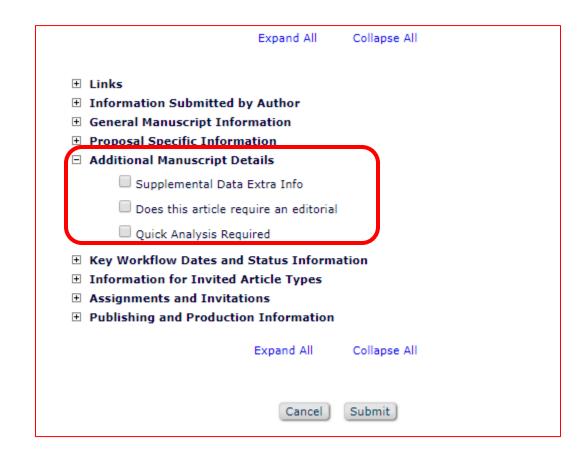

#### **XML**

```
Exported XML
                                     Imported XML (with completed data)
                                     <additionalmanuscriptmetadata>
 <additionalmanuscriptmetadata>
  <metadata id="1"
                                       <metadata id="1"
                                     datatype="notes">
datatype="notes">
   <description>Quirk
                                        <description>Quirk
Analysis < /description >
                                     Analysis</description>
   <value></value>
                                        <value>It is surely very quirky
                                     - almost obzoky!</value>
  </metadata>
                                       </metadata>
 </additionalmanuscriptmetadata>
                                      </additionalmanuscriptmetadata>
</submission>
```

## AMD or system field information imported from a vendor via FTP

- The completed AMD text would show on the details page its configured to display on
- Whether or not you can edit it on each page it is displayed is dependent on the configuration of the AMD itself

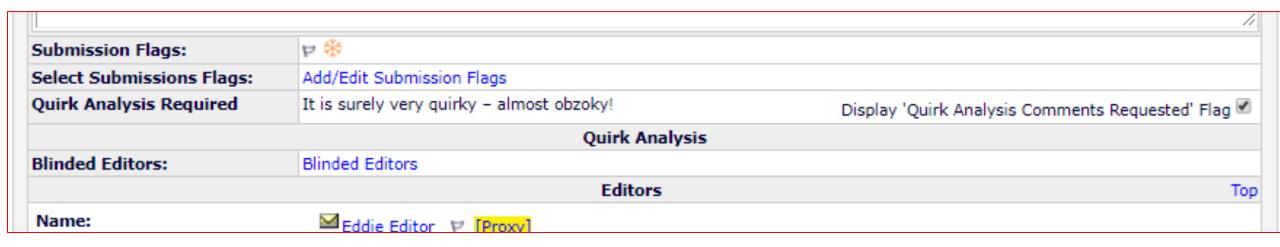

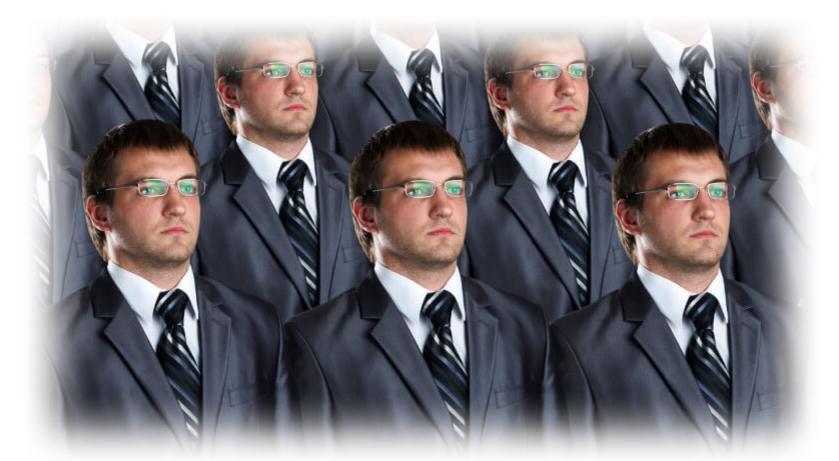

### Preventing Duplicate Submission

Duplicate Submission Check: https://www.ariessys.com/views-and-press/resources/video-library/duplicate-submission-check/

#### Preventing Duplicate Submissions

- Helpful in catching resubmissions or where a manuscript has been submitted by more than one author
- If the Author has submitted a new manuscript within the number of days set, a symbol will appear next to the Author's name in some editor folders
- If a manuscript with a similar title, list of authors, or abstract has been previously submitted, a 'Duplicate Submission Check Results' link will be displayed to users with permission. Clicking the link will display a list of similar submissions
- Cross journal Checks can be enabled by your AC

#### Preventing Duplicate Submissions

- You may highlight scores that exceed a configured threshold & select a minimum score to display. An overall 'EM Duplicate Score' will be calculated, based on a weighted average of the Article Title (40%), the list of Authors (30%), and the Abstract (30%)
- Can define the level of blinding between journals
  - Blinded: Authors, Title and Abstract are not displayed
  - Unblinded: Authors title and abstract ARE displayed

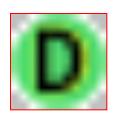

#### **Duplicate Submission Checks**

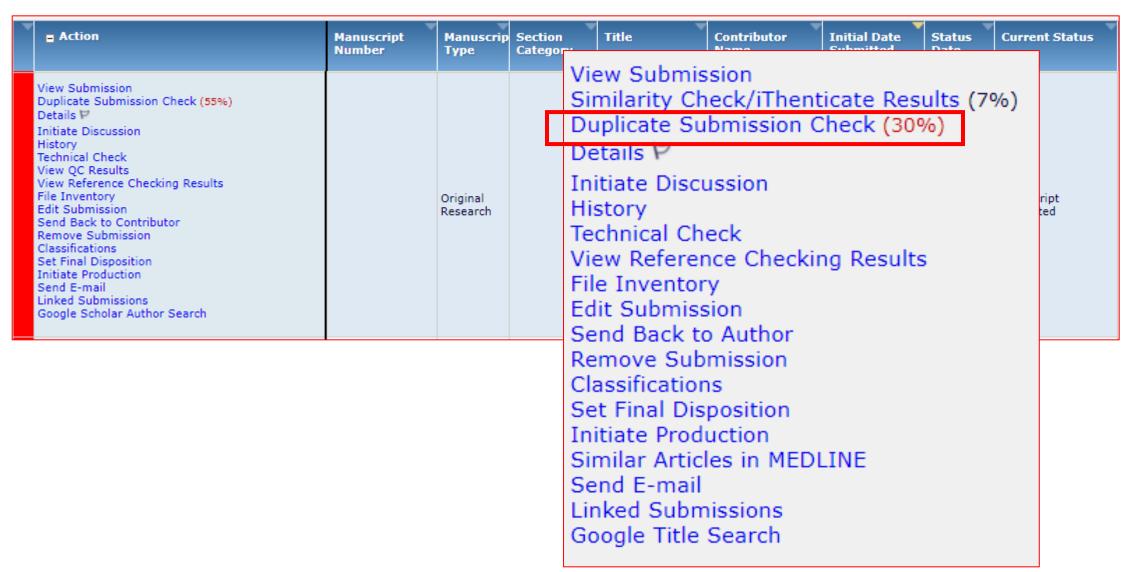

# Duplicate Submission Check: Results on a single journal

The results of a comparison between this submission and manuscripts submitted as of the date shown are listed below. A separate similarity score is shown for the Article Title, the list of Authors and the Abstract of a submission. The EM Duplicate Score is the highest weighted average for any of the submissions displayed below.

**Potential Duplicate Submissions** 

| EM Duplicate Score:                               |                           |          |                         |                                                               |                                                                   | plicate Score: 10           |                      |                        |
|---------------------------------------------------|---------------------------|----------|-------------------------|---------------------------------------------------------------|-------------------------------------------------------------------|-----------------------------|----------------------|------------------------|
| Manuscript/Submission<br>Number                   | Initial Date<br>Submitted | Revision | Current Status          | Article Title                                                 | Authors                                                           | Article Title<br>Similarity | Author<br>Similarity | Abstract<br>Similarity |
| SALLYDEV100-D-13-00005<br>View Submission Details | Jan 31 2013<br>4:42PM     | 1        | Submitted to<br>Journal | Applications of Graphene in<br>Technology                     | Buzz Aldrin, PhD; John<br>Nash, PhD; Charlie Chaplin,<br>PhD      | 100%                        | 100%                 | 100%                   |
| SALLYDEV100-D-11-00873<br>View Submission Details | Jan 30 2013<br>3:42PM     | 2        | With Editor             | Technology Constant for<br>Visual Transparency of<br>Graphene | Buzz Aldrin, PhD; John<br>Nash, PhD; Charlie Chaplin,<br>PhD      | 73%                         | 100%                 | 51%                    |
| SALLYDEV100-D-12-00043<br>View Submission Details | Nov 14 2012<br>2:06PM     | 0        | Under Review            | Experimental Methods to<br>Produce Graphene<br>Nanoribbons    | John Nash, PhD; Charlie<br>Chaplin, PhD; Richard<br>Feynman, PhD  | 61%                         | 49%                  | 58%                    |
| SALLYDEV100-S-10-00345<br>View Submission Details |                           | 1        | Completed               | Graphene-based<br>nanotechnology in energy<br>applications    | John Henry, PhD; Charlie<br>Chaplin, PhD; Richard<br>Feynman, PhD | 57%                         | 51%                  | 49%                    |
| SALLYDEV100-D-10-00230<br>View Submission Details | Aug 16 2012<br>4:23PM     | 0        | Submitted to<br>Journal | Graphene-based composite materials                            | Buzz Aldrin, PhD; John<br>Smith, PhD; Charlie<br>Chaplin, PhD     | 56%                         | 48%                  | 51%                    |
| SALLYDEV100-D-10-00345<br>View Submission Details |                           | 1        | Completed               | High-quality and uniform graphene films on copper foils       | John Wayne, PhD; John<br>Nash, PhD; Charlie Tuna,<br>PhD          | 53%                         | 51%                  | 36%                    |
| SALLYDEV100-D-12-00343<br>View Submission Details | Nov 14 2012<br>2:06PM     | 0        | Under Review            | Experimental Methods to<br>Produce Graphene<br>Nanoribbons    | John Nash, PhD; Charlie<br>Chaplin, PhD; Richard<br>Feynman, PhD  | 53%                         | 46%                  | 29%                    |

# Cross-Publication Duplicate Submission Check: Blinded

| EM Duplicate Scor             |                                                   |                              |          |                         |                                                               |                                                                  |                             |                      | plicate Score: 10      |
|-------------------------------|---------------------------------------------------|------------------------------|----------|-------------------------|---------------------------------------------------------------|------------------------------------------------------------------|-----------------------------|----------------------|------------------------|
| Publication<br>Code           | Manuscript/Submission<br>Number                   | Initial<br>Date<br>Submitted | Revision | Current<br>Status       | Article Title                                                 | Authors                                                          | Article Title<br>Similarity | Author<br>Similarity | Abstract<br>Similarity |
| SALLYDEV100                   | SALLYDEV100-D-13-00005<br>View Submission Details | Jan 31<br>2013<br>4:42PM     | 1        |                         | Applications of Graphene in Technology                        | Buzz Aldrin, PhD; John<br>Nash, PhD; Charlie<br>Chaplin, PhD     | 100%                        | 100%                 | 100%                   |
| SALLYDEV100                   | SALLYDEV100-D-11-00873                            | Jan 30<br>2013<br>3:42PM     | 2        | With Editor             | Technology Constant for<br>Visual Transparency of<br>Graphene | Buzz Aldrin, PhD; John<br>Nash, PhD; Charlie<br>Chaplin, PhD     | 73%                         | 100%                 | 51%                    |
| SALLYDEV100                   | SALLYDEV100-D-12-00043<br>View Submission Details | Nov 14<br>2012<br>2:06PM     | 0        | Under<br>Review         | Experimental Methods to<br>Produce Graphene<br>Nanoribbons    | John Nash, PhD; Charlie<br>Chaplin, PhD; Richard<br>Feynman, PhD | 61%                         | 49%                  | 58%                    |
| CAROLINEDEV100<br>Send E-mail | CAROLINEDEV100-S-10-<br>00345                     | Oct 29<br>2012<br>11:34AM    | 1        | Completed               | [REDACTED]                                                    | [REDACTED]                                                       | 57%                         | 51%                  | 49%                    |
| SALLYDEV100                   | SALLYDEV100-D-10-00230                            | Aug 16<br>2012<br>4:23PM     | 0        | Submitted<br>to Journal | [REDACTED]                                                    | [REDACTED]                                                       | 56%                         | 48%                  | 51%                    |
| SALLYDEV100                   | SALLYDEV100-D-10-00345<br>View Submission Details | Jun 30<br>2010<br>4:42PM     | 1        | Completed               | High-quality and uniform graphene films on copper foils       | John Wayne, PhD; John<br>Nash, PhD; Charlie Tuna,<br>PhD         | 53%                         | 51%                  | 36%                    |
| SALLYDEV100                   | SALLYDEV100-D-12-00343<br>View Submission Details | Nov 14<br>2012<br>2:06PM     | 0        | Under<br>Review         | Experimental Methods to<br>Produce Graphene<br>Nanoribbons    | John Nash, PhD; Charlie<br>Chaplin, PhD; Richard<br>Feynman, PhD | 53%                         | 46%                  | 29%                    |
| JANETDEV100<br>Send E-mail    | JANETDEV100-D-10-00345                            | Jul 14 2011<br>11:58AM       | 1        | Completed               | [REDACTED]                                                    | [REDACTED]                                                       | 45%                         | 53%                  | 53%                    |

# Cross-Publication Duplicate Submission Checking: No Blinding

|                               | EM Duplicate S                                    |                              |          |                         |                                                               |                                                                   |                             |                      |                        |
|-------------------------------|---------------------------------------------------|------------------------------|----------|-------------------------|---------------------------------------------------------------|-------------------------------------------------------------------|-----------------------------|----------------------|------------------------|
| Publication<br>Code           | Manuscript/Submission<br>Number                   | Initial<br>Date<br>Submitted | Revision | Current<br>Status       | Article Title                                                 | Authors                                                           | Article Title<br>Similarity | Author<br>Similarity | Abstract<br>Similarity |
| SALLYDEV100                   | SALLYDEV100-D-13-00005<br>View Submission Details | Jan 31<br>2013<br>4:42PM     | 1        |                         | Applications of Graphene in Technology                        | Buzz Aldrin, PhD; John<br>Nash, PhD; Charlie<br>Chaplin, PhD      | 100%                        | 100%                 | 100%                   |
| SALLYDEV100                   | SALLYDEV100-D-11-00873<br>View Submission Details | Jan 30<br>2013<br>3:42PM     | 2        | With Editor             | Technology Constant for<br>Visual Transparency of<br>Graphene | Buzz Aldrin, PhD; John<br>Nash, PhD; Charlie<br>Chaplin, PhD      | 73%                         | 100%                 | 51%                    |
| SALLYDEV100                   | SALLYDEV100-D-12-00043<br>View Submission Details | Nov 14<br>2012<br>2:06PM     | 0        | Under<br>Review         | Experimental Methods to<br>Produce Graphene<br>Nanoribbons    | John Nash, PhD; Charlie<br>Chaplin, PhD; Richard<br>Feynman, PhD  | 61%                         | 49%                  | 58%                    |
| CAROLINEDEV100<br>Send E-mail | CAROLINEDEV100-S-10-<br>0345                      | Oct 29<br>2012<br>11:34AM    | 1        | Completed               | Graphene-based<br>nanotechnology in energy<br>applications    | John Henry, PhD; Charlie<br>Chaplin, PhD; Richard<br>Feynman, PhD | 57%                         | 51%                  | 49%                    |
| SALLYDEV100                   | SALLYDEV100-D-10-00230<br>View Submission Details | Aug 16<br>2012<br>4:23PM     | 0        | Submitted<br>to Journal | Graphene-based composite materials                            | Buzz Aldrin, PhD; John<br>Smith, PhD; Charlie<br>Chaplin, PhD     | 56%                         | 48%                  | 51%                    |
| SALLYDEV100                   | SALLYDEV100-D-10-00345<br>View Submission Details | Jun 30<br>2010<br>4:42PM     | 1        | Completed               | High-quality and uniform graphene films on copper foils       | John Wayne, PhD; John<br>Nash, PhD; Charlie Tuna,<br>PhD          | 53%                         | 51%                  | 36%                    |
| SALLYDEV100                   | SALLYDEV100-D-12-00343<br>View Submission Details | Nov 14<br>2012<br>2:06PM     | 0        | Under<br>Review         | Experimental Methods to<br>Produce Graphene<br>Nanoribbons    | John Nash, PhD; Charlie<br>Chaplin, PhD; Richard<br>Feynman, PhD  | 53%                         | 46%                  | 29%                    |
| JANETDEV100<br>Send E-mail    | JANETDEV100-D-10-00345                            | Jul 14 2011<br>11:58AM       | 1        | Completed               | Flexible Touch Screens<br>with Printed Graphene               | Buzz Aldrin, PhD; John<br>Nash, PhD; Will Smith,<br>PhD           | 45%                         | 53%                  | 53%                    |

```
and young adults: United States, 1982-1989. MMWR.
     Morbidity and Mortality Weekly Report, 40, 178-179, 185-
     187. Medline: 1900563 </jrn>
<jrn>3. Logan, A. G., Achber, C., Milne, B. J., Campbell, W. P., &
     Haynes, R. B. (1979). Work-Site treatment of hypertension
     by specially trained nurses A controlled trial. Lancet, XXX,
     1175-1178 doi:10.1016/S0140-6736(79)92397-3.
     Medline:91901</irn>
<jrn>4. Banit, D. M., Kaufer, H., & Hartford, J. M. (2002).
     Intraoperative frozen section analysis in revision total joint
     arthroplasty. Clinical Orthopaedics and Related Research,
```

# Automatic formatting of bibliographic information

eXtyles Product Sheet Link

# Automatic formatting of bibliographic information

- References Linked to PubMed/CrossRef
- Word Doc is marked-up with edits
- Missing data added, e.g. missing page numbers
- Inaccurate data corrected, e.g. author name misspelled
- DOI added
- Retractions identified:

Comment [BDR1]: Medline reports that reference 3 was retracted in "Res Dev Disabil. 2011 Nov-Dec;32(6):3018".

- When the author uploads a Word file into Editorial Manager, the integrated eXtyles<sup>®</sup> reference processing tools can automatically parse, extract and restructure the references
- Citation elements (such as article type, author, volume, issue, etc.) are tagged in XML and are used to construct search queries to external databases such as PubMed<sup>®</sup> and CrossRef<sup>®</sup> to validate the citations
- Even if the author has used nonstandard journal abbreviations or has omitted data, in most cases a successful match will be made

### References: Clean Up

- References are formatted to the correct journal style
- Out-of-the-box styles: APA, AMA, Chicago, ICMJE
- Custom journal styles available

#### BEFORE

 Van Luit JE, Van der Molen MJ. The effectiveness of Korean number naming on insight into numbers in Dutch students with mild intellectual disabilities. Res Dev Disabil. 2011;32:1822.

#### AFTER

 Van Luit JE, Van der Molen MJ. The effectiveness of Korean number naming on insight into numbers in Dutch students with mild intellectual disabilities. Res Dev Disabil. 2011;32(5):1822-1828. PMID:21498042

#### DIFFERENCE

3. J. E. Van Luit JE, M.J. Van der Molen MJ. The effectiveness of Korean number naming on insight into numbers in Dutch students with mild intellectual disabilities. Res. Dev. Disabil. 2011;32:-1822-.(2011)

## Reference Checking: Configuration

# Editor Main Menu> System Administration> Policy Manager > ProduXion Manager> Configure Reference Checking

#### Select the workflow points that will trigger Reference Checking: No Reference Reference Reference Cleanup Linking Only Checking and Linking Original PDF Building by Author Original PDF Building by Editor First Reviewer Invited/Assigned for Original Submission 0 Revised PDF Building by Author Revised PDF Building by Editor Author Notified of Editor Decision in the 'Accept' Decision Family Author Notified of Editor Decision in the 'Revise' Decision Family Create Submission

## Configure: Reference Checking

Editor Main Menu> System Administration> Policy Manager > Submission Policies > Edit Submission Items

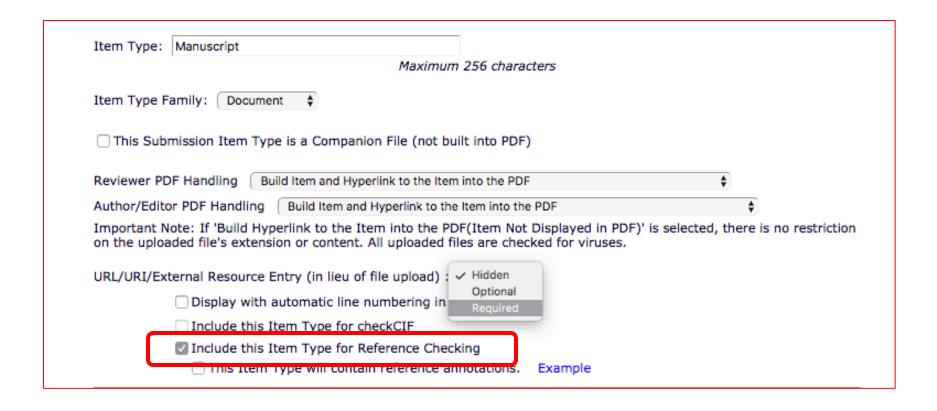

### Permissions: View Reference Checking Results

System Administration> Role Manager> Author or Reviewer or Editor Role > View Reference Checking results:

| ☐ Hide Manuscript Submission Interface        |  |  |  |  |  |  |
|-----------------------------------------------|--|--|--|--|--|--|
| Display Invited Submission Folders            |  |  |  |  |  |  |
| ☑ ☐ View Reference Checking Results           |  |  |  |  |  |  |
| Display Current Task Assignments on Main Menu |  |  |  |  |  |  |
| ☐ View Production Status                      |  |  |  |  |  |  |

For Authors, Reviewers and Editors – a permission is available in Role manager to allow them to "view reference checking results"

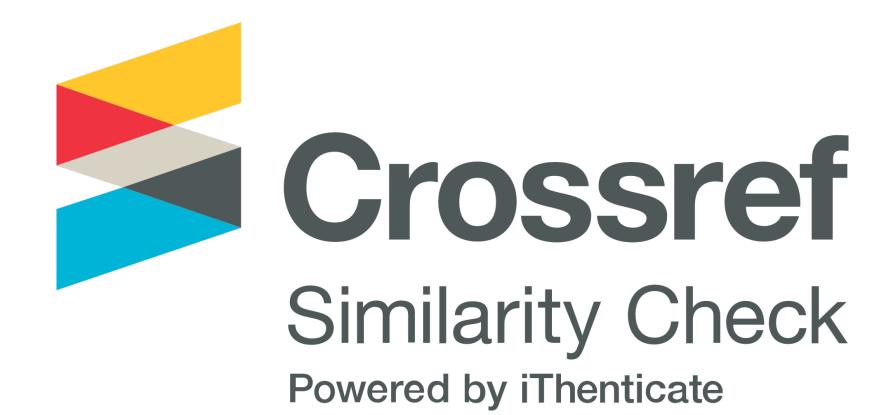

**Detecting Plagiarism** 

## Detecting plagiarism: CrossCheck Integration

 Selected files can be sent to CrossCheck from EM on an ad hoc basis

# View Submission CrossCheck/iThenticate Results (20%) Duplicate Submission Check (10%) Details Initiate Discussion History Technical Check File Inventory Edit Submission Send Back to Author Remove Submission Classifications Set Final Disposition Send E-mail Linked Submissions

- The CrossCheck system allows publications to upload a copy of a submission to the iThenticate checking system where the submission is compared to a database of published papers submitted to CrossCheck by participating publishers (and to other sources, such as web sites)
- A report is generated detailing similarities between the uploaded submission and the published literature

### CrossCheck

Editor Main Menu> Manuscript > Action List> CrossCheck/iThenticate (00%)

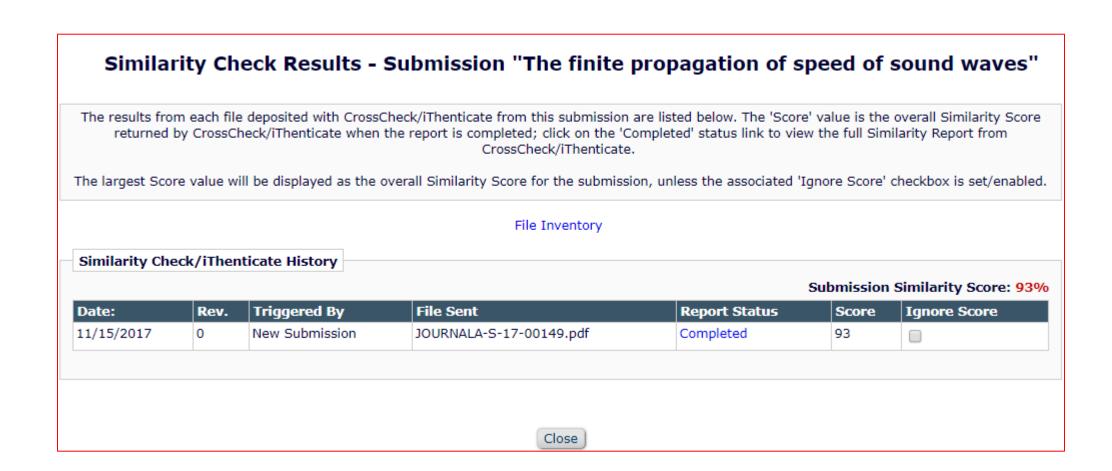

# Preventing Duplicate Submission: Similarity checks

Editor Main Menu> Manuscript > Action List> CrossCheck/iThenticate (00%)> Completed

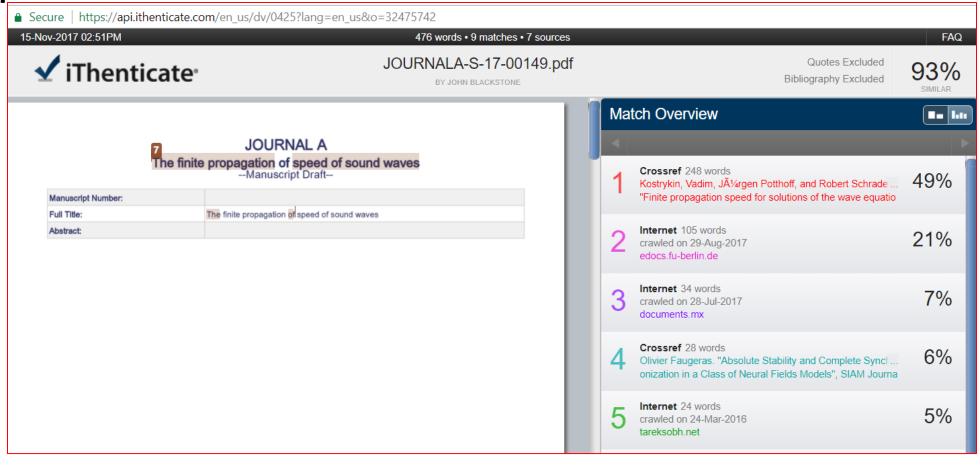

## CrossCheck: Configuration

 First you'll need to contact your AC to have this enabled

 A new option will appear in Policy Manager > Submission Policies > Configure Similarity Check

 On this page you'll use your ithenticate username and password

 Then select the folder on Ithenticate that results should be held in

- And define on the Edit Article types which article types should go through this check
- You'll then need to define who is able to see and trigger results for Authors and Editors

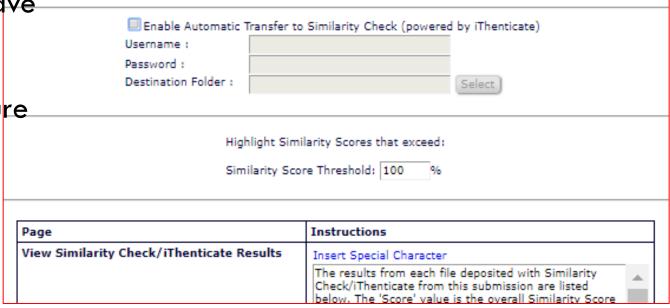

# Image Quality

**Artwork Quality Checking** 

### Automated image quality check

- Artwork Quality Checking (AQC)
  is a feature designed to validate
  image files attached to a
  submission in regards to their
  suitability for print. This feature is
  desirable to journals and
  publishers because it saves time
  and money
- These results are made available to the Author and/or Editor on designated pages, and on the Transmittal Form

- It becomes easier to identify images that are not suitable for print and replace them with printquality versions supplied by the Author early in the process
- Can be configured to be carried out at several stages in the process, from initial submission, through submission of revised versions to final acceptance

## Artwork Quality Check

- Enabled for you by your AC
- System Administration> Policy Manager> ProduXion Manager
   Configure Artwork Quality Checking

Select the actions that will trigger Artwork Quality Checking:

Original PDF Building
Revised PDF Building
Final Disposition Set to Accept
Upload Substitute Item on Transmittal Form
Create Submission

 Once configured - Files are sent to the third party system for checking against a standard profile; that system returns a detailed report on problems with the files, with an overall pass/fail/warning result

# Artwork Quality Check

# Editor Main Menu> System Administration> Policy Manager > Submission Policies > Edit Submission Items

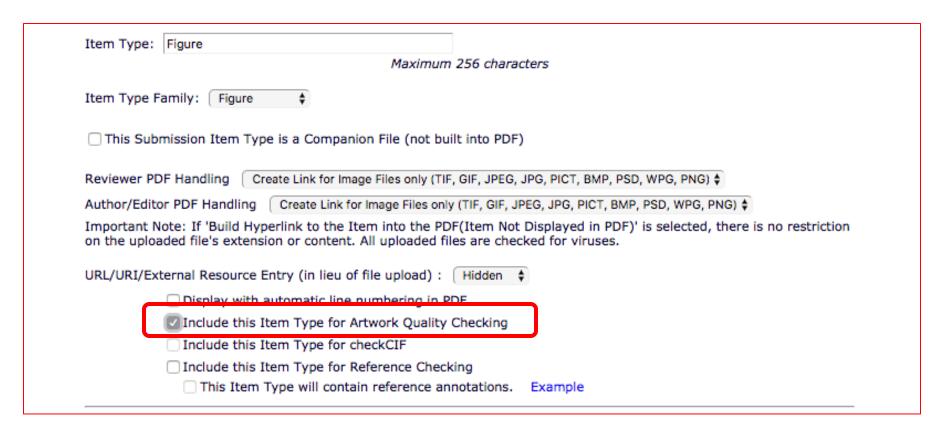

### Artwork Quality Check: View QC Results

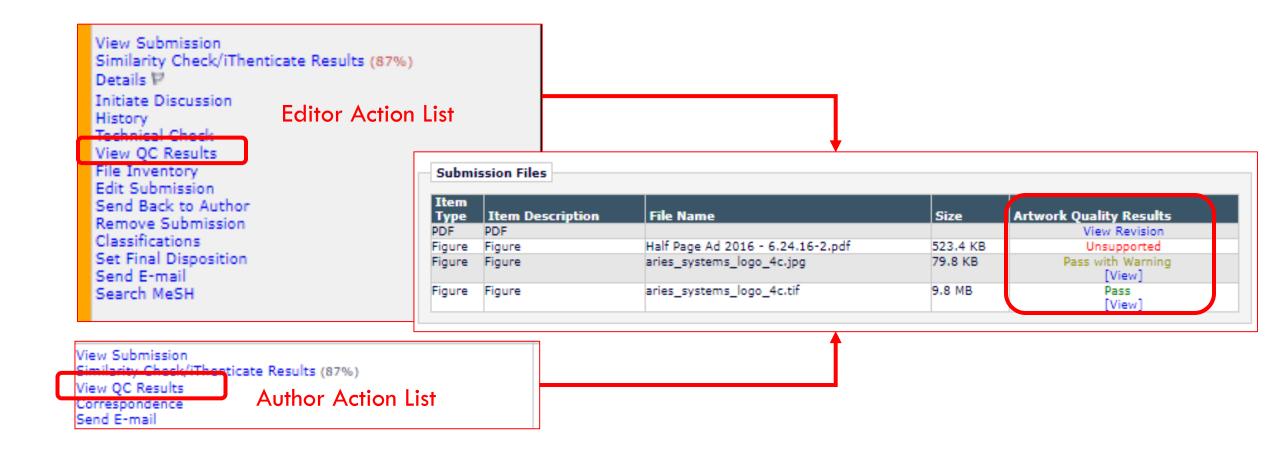

### Artwork Quality Check: View QC Results

| aries_systems_logo_4c.jpg |          |                            |         |   |  |  |
|---------------------------|----------|----------------------------|---------|---|--|--|
| Class:                    | JPEG_PSD | 18 Pica effective :        | 117 dpi |   |  |  |
| Creator :                 |          | 24 Pica effective :        | 78 dpi  |   |  |  |
| Color:                    | CMYK     | 36 Pica effective :        | 58 dpi  |   |  |  |
| Height:                   | 16.41 P  | Max image scale @ 266dpi : | 8.84 P  |   |  |  |
| Width:                    | 32.66 P  | Max combo scale @ 500dpi : | P       | ſ |  |  |
| Resolution:               | 72 dpi   | Max mono scale @ 900dpi :  | 2.81 P  |   |  |  |

Warning: JPEG Image

#### Challenge

The format of this file is JPEG (Joint Photograph Experts Group). This image will need to be converted to a stan TIFF or pixel-based EPS format before the job will pass the proflight. Further information on the need for images either TIFF or EPS formats is explained below.

#### More Info

#### Solution

Convert the image from a JPEG format to a TIFF format. To do this, it is best to use Adobe(r) Photoshop(r). Suggested Procedure

#### Warning:

#### Low Resolution Image

#### Challenge

This 4 color or grayscale image has a resolution that is too low. This is caused by the image itself being too low in resolution. Be sure to note that the image resolution may be fine if scaled down (and thus raising the effective resolution).

#### Solution

There is no way to repair a low resolution image. The only way to make the image usable, is to have the image scaled down to increase the effective resolution. Image resolution and behavior when scaled is explained below.

More Info

#### Warning:

#### Low 1 Column Effective Resolution Image

#### Challenge

This 4 color or grayscale image has an effective resolution that is too low when the image is scaled to 1 standard column width (about 3 inches). This might be caused by the image itself being too low in resolution. It can also be caused by expanding an image in a document, which decreases the effective resolution.

#### Solution

There is no way to repair a low resolution image. The only way to make the image usable, is to have the image scaled down to increase the effective resolution. Image resolution and behavior when scaled is explained below.

More Info

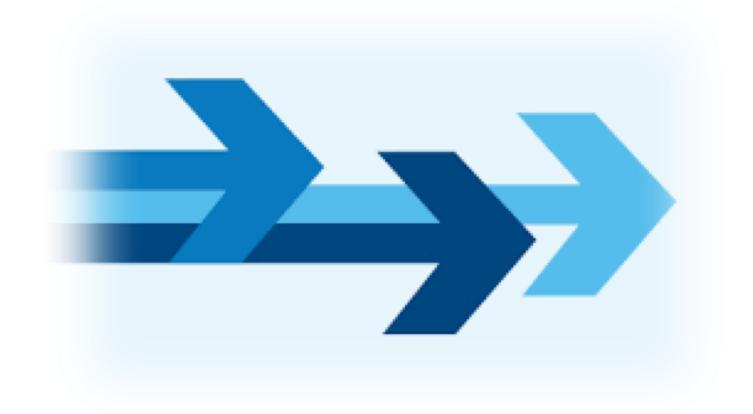

# Automatic Editor Assignment

Direct to Editor (DTE)

### Automatic Editor Assignment

- Optimized for groups of Editors who work independently
- Allows Editors to control and monitor most aspects of the peer review process on their own
- Editors manage correspondence and the peer review process
- Direct-to-Editor submissions are automatically pushed to Editors

### Three methods for Direct-to-Editor

1. Author selects Editor during the 'Submit Manuscript' process

Author selects a
 Section/Category –
 associated with an Editor –
 during the 'Submit
 Manuscript' process

3. Editors are assigned on a rotating basis

□ Editor Assignment Policies

Set Editor Assignment Options

Define Editor Assignment Chain Templates

Set Editor Rotation Participants

Edit Instructions on Modify Editor Chain Page

Configure Automated Summary Reminders

# DTE: Editor Assignment Options: Author Selects an Editor

#### **Set Editor Assignment Options**

#### **New Submissions**

The settings below control how new manuscripts are assigned to Editors. The first choice, 'Submissions go to New Submissions Requiring Assignment folder' allows manual assignment of editors. The sub option "Submissions where Author has Selected an Editor" automatically directs the submission to the Editor selected by the Author at the 'Request Editor' manuscript submission step. The sub option 'Submissions where Author has Selected a Section/Category' automatically directs the submission to the Editor selected by the Author at the 'Select Section/Category' manuscript submission step.

If "Assign to Editors by Rotation" is selected, the submissions are automatically directed to the Editor with the oldest assignment date.

- Submissions go to New Submissions Requiring Assignment folder
  - Except:
    - Submissions where Author has selected an Editor Please also configure settings on the 'Set Request or Assign Editor Display Options' page.
    - Submissions where Author has selected a Section/Category

# DTE: Editor Assignment Options: Author Selects an Editor - Policy Manager

#### **□** Submission Policies

Edit Article Types

Edit Submission Items

Configure Color Codes for Companion Files

Edit Sections/Categories

Set Classifications Display Policy

Edit Classifications

Edit Request Authenticated ORCID iD Instructions

Define PDF Cover Page Layouts

Configure PDF Watermarks

Select Author's Reviewer Preferences

Set Request Editor or Assign Editor Display Options

Edit Manuscript Geographic Region of Origin

Edit Manuscript Submission Instructions

Configure Instructions for New Submission Redirect

Configure Manuscript Services Icon

Set Maximum Size of Uploaded File

Set Other Author Parameters

Configure Contributor Roles

# DTE: Request Editor or Assign Editor Display Options

1. Select which Editor Roles should be visible:

2. Define how much information about those editors should be visible:

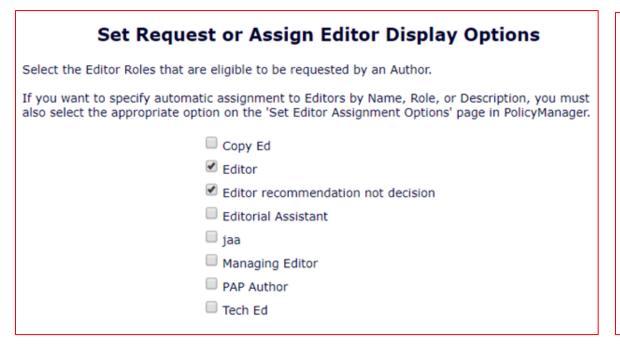

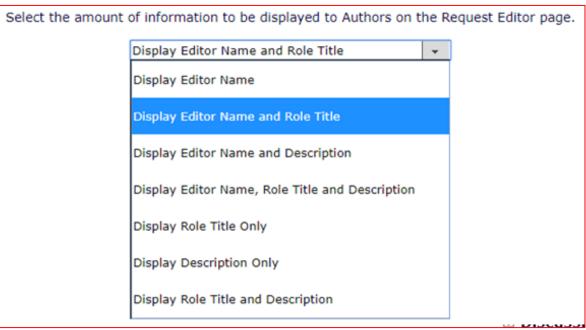

### DTE: Author request Editor – Editor Description

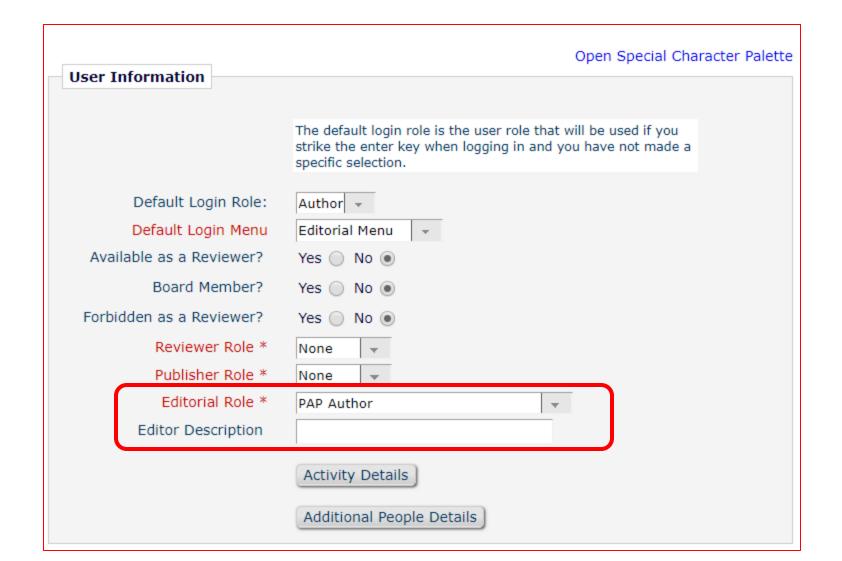

### DTE: Author Requests Editor

# Policy Manager > Submission Policies > Edit Article Types > Article Type Parameters

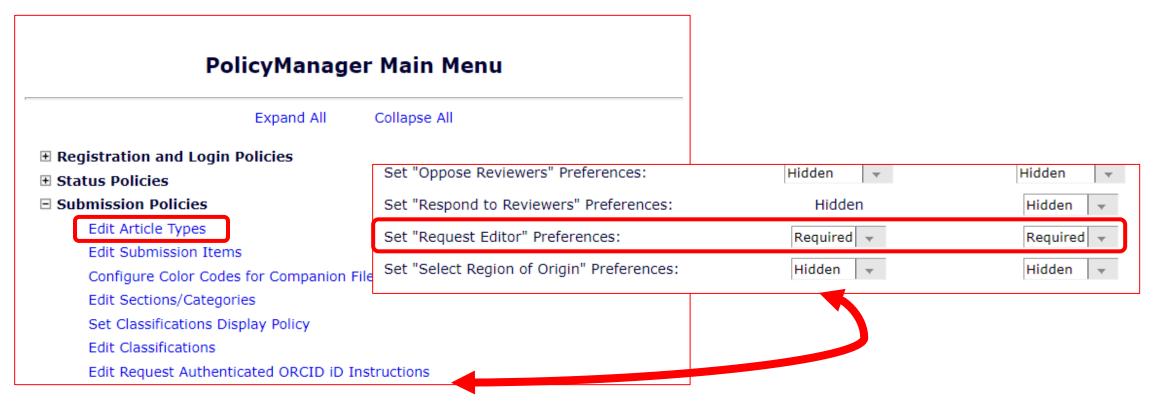

# DTE: Author requests Editor- New Submission interface

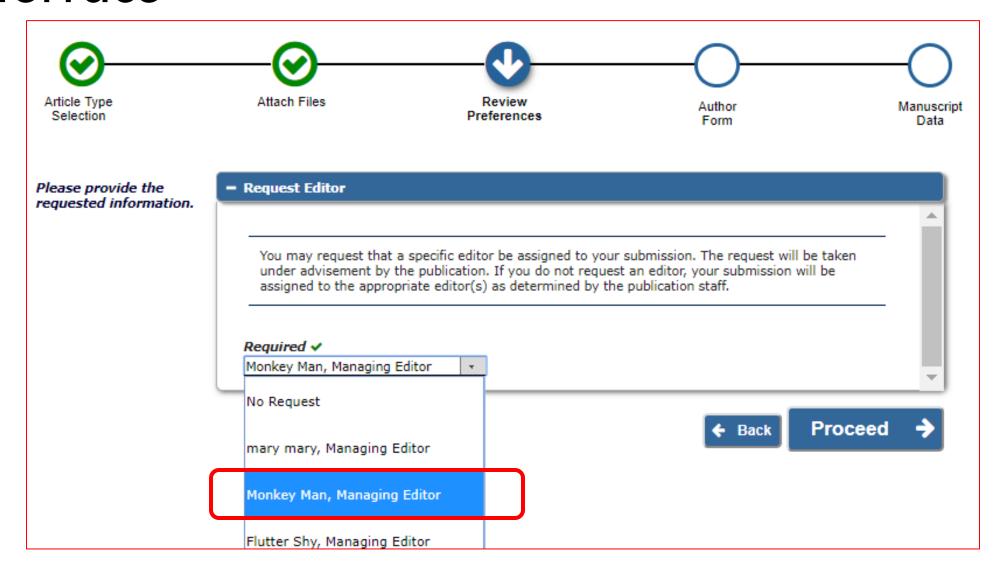

# DTE: Author requests Editor- Current Submission interface

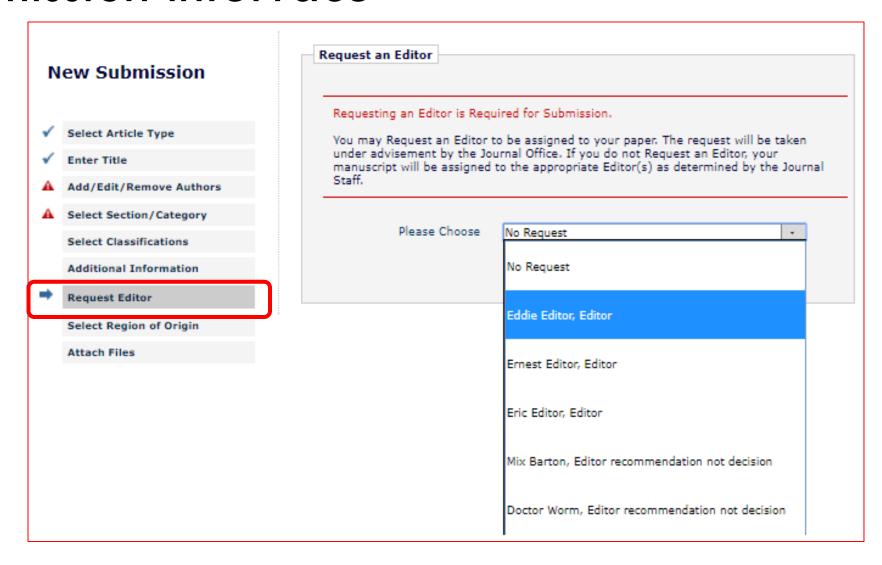

#### **Set Editor Assignment Options**

#### New Submissions

The settings below control how new manuscripts are assigned to Editors. The first choice, 'Submissions go to New Submissions Requiring Assignment folder' allows manual assignment of editors. The sub option "Submissions where Author has Selected an Editor" automatically directs the submission to the Editor selected by the Author at the 'Request Editor' manuscript submission step. The sub option 'Submissions where Author has Selected a Section/Category' automatically directs the submission to the Editor selected by the Author at the 'Select Section/Category' manuscript submission step.

If "Assign to Editors by Rotation" is selected, the submissions are automatically directed to the Editor with the oldest assignment date.

- Submissions go to New Submissions Requiring Assignment folder
  - Except:
    - Submissions where Author has selected an Editor
       Please also configure settings on the 'Set Request or Assign Editor Display Options' page.
    - Submissions where Author has selected a Section/Category Please also assign Editors to sections on the 'Edit Sections/Categories' page.
- Assign to Editor by Rotation

# DTE: Author selects Section/ Category

#### Policy Manager > Submission Policies > Edit Sections/ Categories

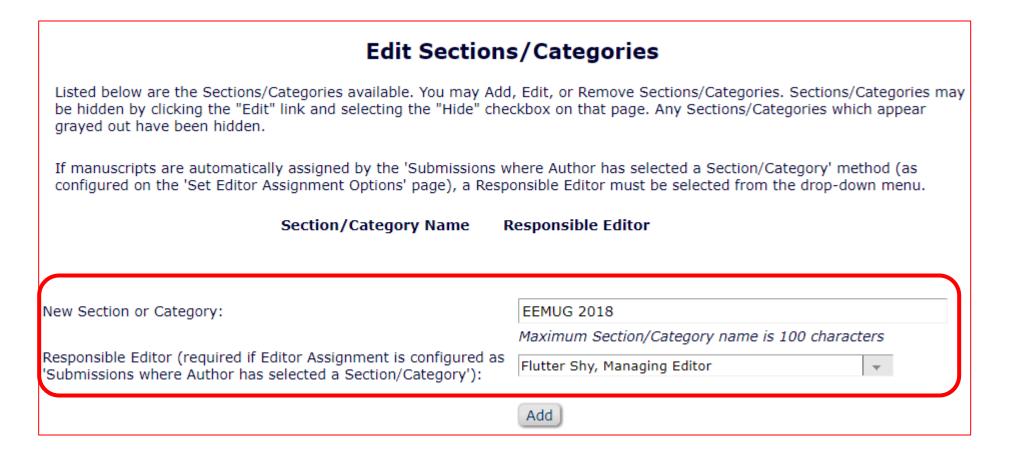

# DTE: Author Selects Section/ Category

# Policy Manager > Submission Policies > Edit Article Types > Article Type Parameters

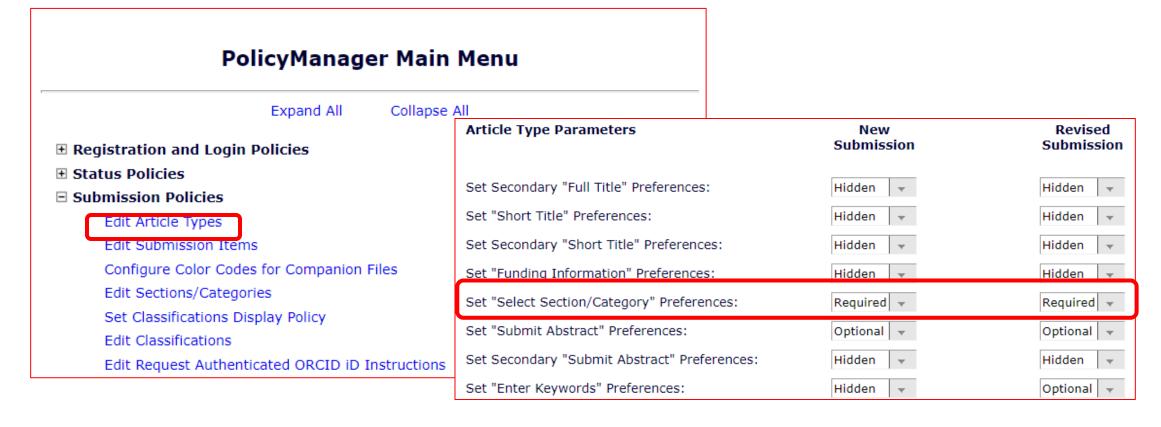

# DTE: Author Selects Section/ Category: During Submission (new interface)

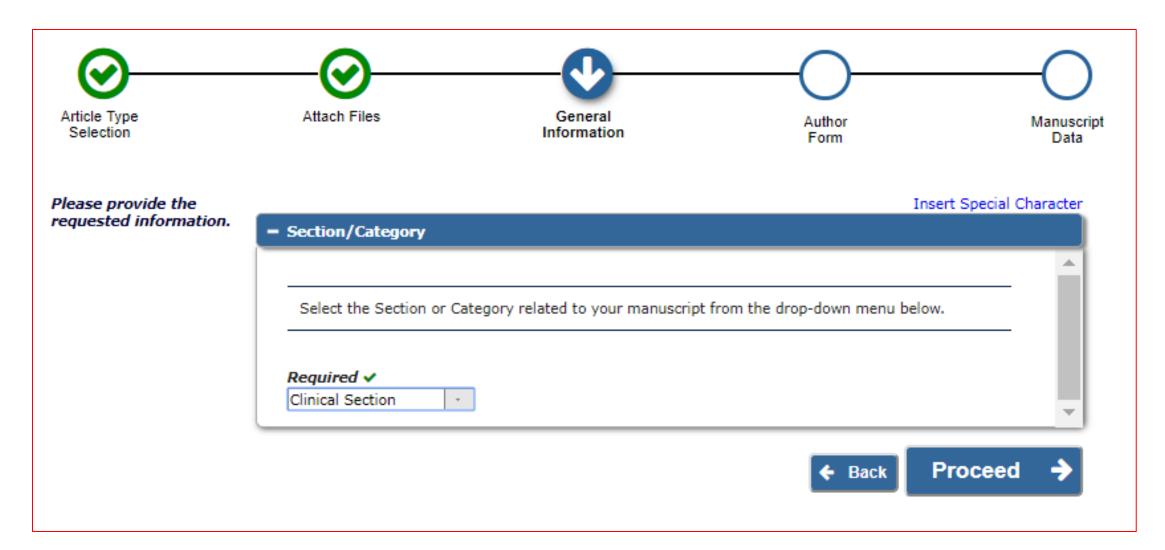

# DTE: Author Selects Section/ Category: During Submission (current interface)

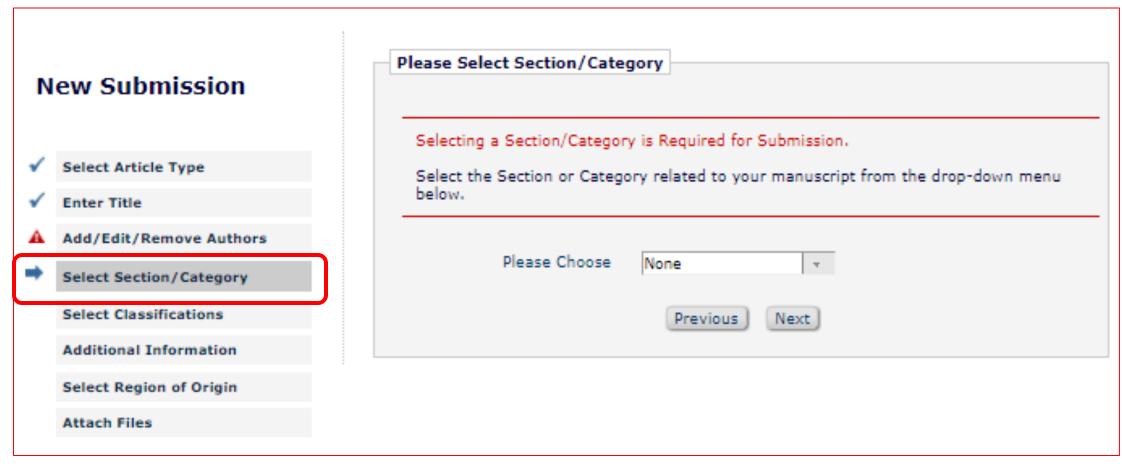

# DTE: Editor Assignment Options: Assigned by Rotation

#### **Set Editor Assignment Options**

#### New Submissions

The settings below control how new manuscripts are assigned to Editors. The first choice, 'Submissions go to New Submissions Requiring Assignment folder' allows manual assignment of editors. The sub option "Submissions where Author has Selected an Editor" automatically directs the submission to the Editor selected by the Author at the 'Request Editor' manuscript submission step. The sub option 'Submissions where Author has Selected a Section/Category' automatically directs the submission to the Editor selected by the Author at the 'Select Section/Category' manuscript submission step.

If "Assign to Editors by Rotation" is selected, the submissions are automatically directed to the Editor with the oldest assignment date.

- Submissions go to New Submissions Requiring Assignment folder
  - Except:
    - Submissions where Author has selected an Editor
       Please also configure settings on the 'Set Request or Assign Editor Display Options' page.
    - Submissions where Author has selected a Section/Category Please also assign Editors to sections on the 'Edit Sections/Categories' page.
- Assign to Editor by Rotation Please also select Editors on the 'Set Editor Rotation Participants' page.

# DTE: Rotation — Decide who is included by Role

#### **Set Editor Rotation Participants** Select the Editors who will participate in the Editor Rotation. If the 'Set Editor Assignment Options' page is configured as 'Assign to Editor by Rotation', new submissions will go directly to the editor who has earliest date for the most recent assignment. Check All Clear All Select Editor Name 4 Editor, Eddie Editor Editor, Eric Editor Editor, Ernest Editor Editor recommendation not decision, Doctor Worm Editor recommendation not decision, Mix Barton jaa, Harry Potter Managing Editor, Flutter Shy Managing Editor, mary mary Managing Editor, Monkey Man Managing Editor, Princess Celestia (Princess) Submit Cancel

### **DTE: New Submissions**

Submission are not automatically 'assigned' to an Editor – they land in the editors 'Direct-to-Editor' folder on their Editor 'To-Do' List

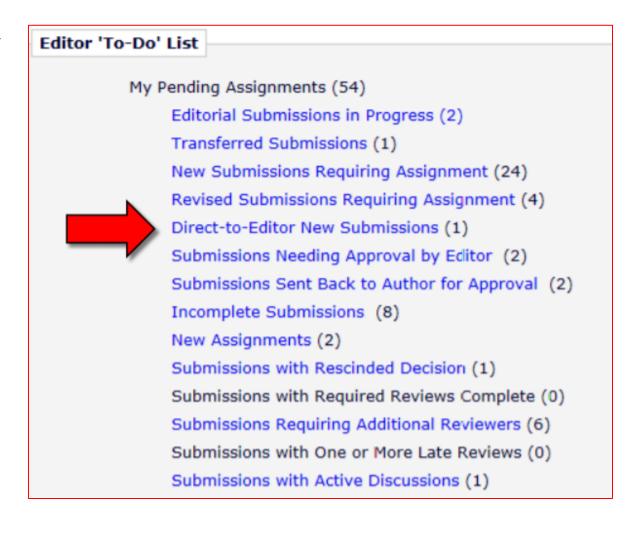

### DTE Folder

Editors can either assign themselves or redirect to another Editor from the Direct-to-Editor New Submissions Folder

### Direct-to-Editor New Submissions - Eric Editor

Contents: These are the new submissions that have bee redirect the submission to a different Editor. Click the up,

View Submission
Details History
Classifications
File Inventory
Remove Submission
Send Back to Author
Redirect to Other Editor
Assign to Myself
Send E-mail

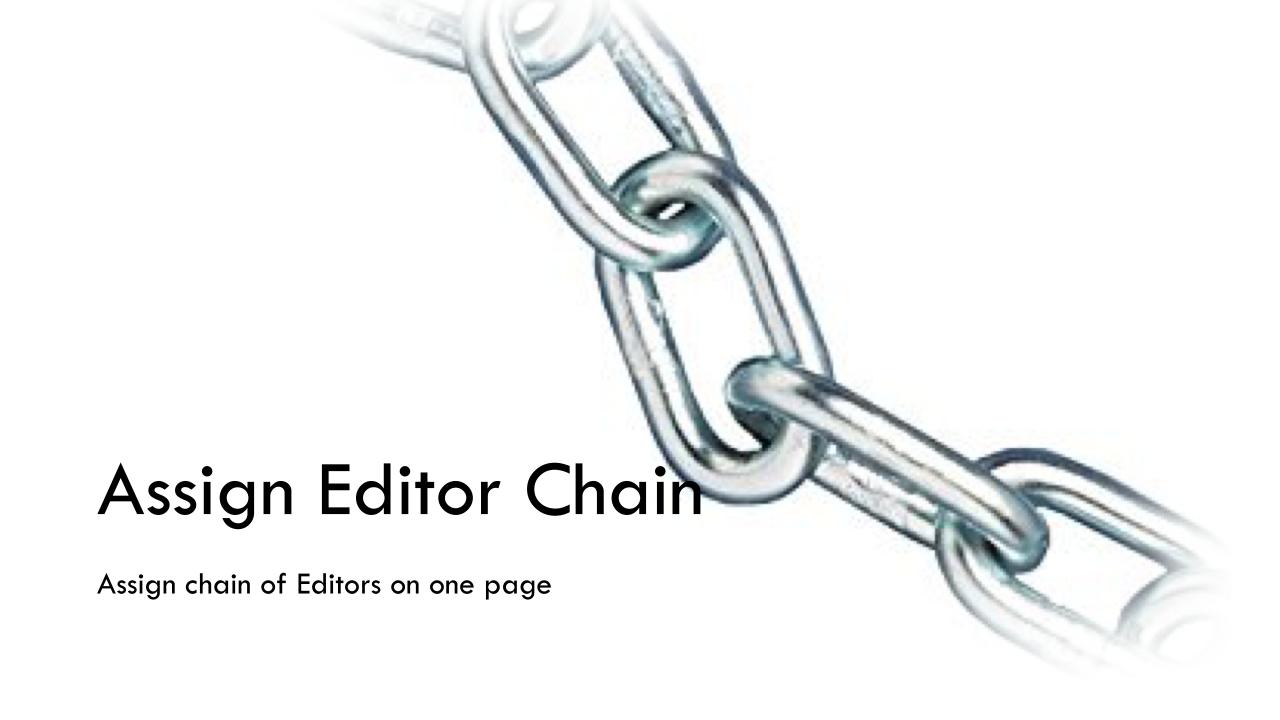

## Assign Editor Chain

- Most publications use the same sequence of Editor Assignments to create an Editor Chain
- Some publications rely on the Editorial Office to create the Chain
- Using the Classic Method, the EO must proxy in for each Editor to build the complete Editor Chain

- The 'Assign Editor Chain' feature allows publications to create the complete Editor Chain in one action
- Multiple Editor Chain Templates can be created and configured by Article Type

# Configuration: PolicyManager> Define Editor Assignment Chain Templates

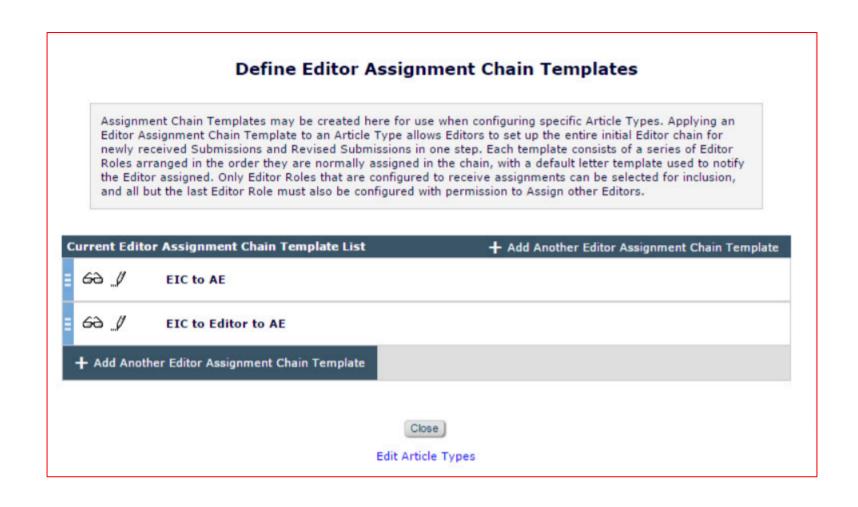

# Configuration: PolicyManager>Define Editor Assignment Chain Templates

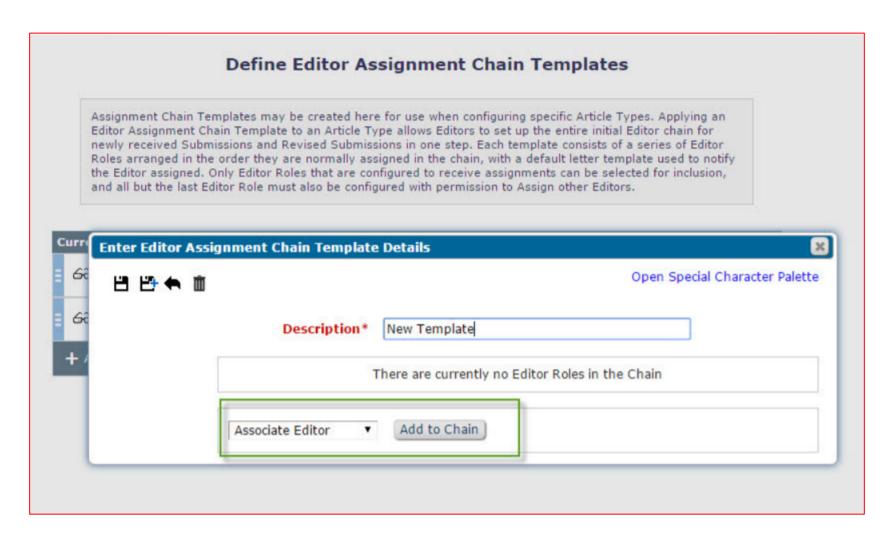

# Configuration: PolicyManager>Define Editor Assignment Chain Templates

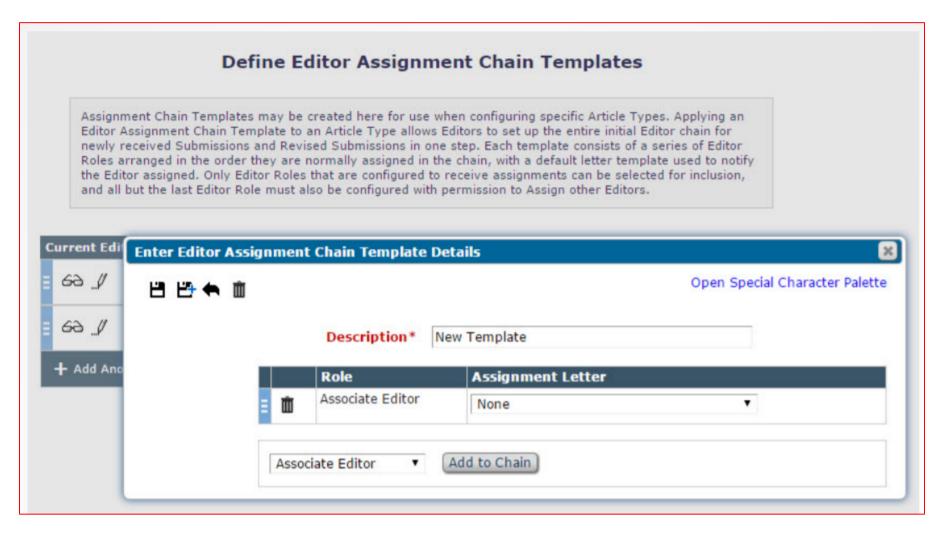

## Configuration: Edit Article Types

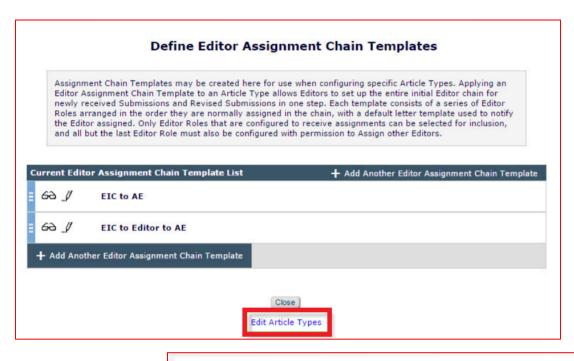

 Once you define your chain template – on the Edit article type page you assign the template you created

| Editor Parameters                 | New and Revised<br>Submissions |  |  |
|-----------------------------------|--------------------------------|--|--|
| Editor Assignment Chain Template: | EIC to AE ▼                    |  |  |

customization of titles suggested by an Editor when inviting an Author.

Select an Assignment Chain Template to allow the entire Editor Chain to be assigned in one action, not just the first Editor.

## Editor Chain Templates: Assign Editor

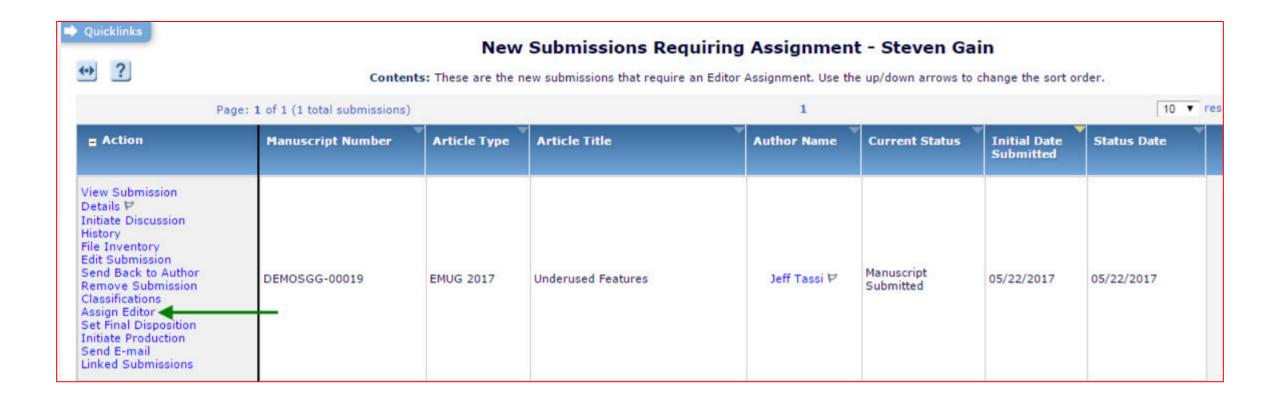

## Assign Editor Chain: Step 1: Choose Role

### Assign Editor Chain

**Title:** Instructions for Submission Production Task Aries Import (a/k/a "reverse feed")

Select the correct Editor to be used at each step in the assignment chain. You may add and remove steps, change Roles and select Editors to customize the chain. On confirming the chain by clicking 'Create Chain and Send Letters', the system will create assignments for each Editor in the chain, sending the selected letter to each; the final Editor will be the Handling Editor.

Assign Individual Editor

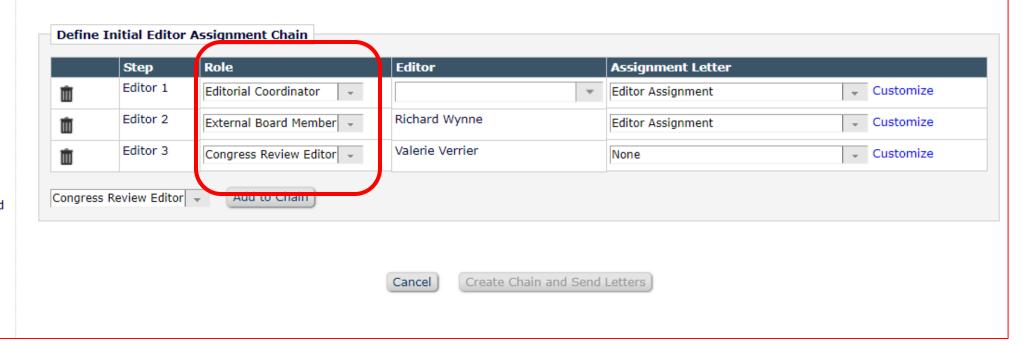

## Assign Editor Chain: Step 2 : Choose Editor

### **Assign Editor Chain**

**Title:** Instructions for Submission Production Task Aries Import (a/k/a "reverse feed")

Select the correct Editor to be used at each step in the assignment chain. You may add and remove steps, change Roles and select Editors to customize the chain. On confirming the chain by clicking 'Create Chain and Send Letters', the system will create assignments for each Editor in the chain, sending the selected letter to each; the final Editor will be the Handling Editor.

Assign Individual Editor

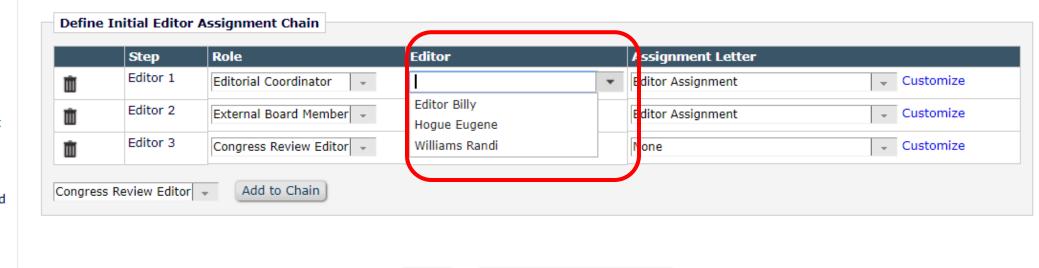

Cancel

Create Chain and Send Letters

# Assign Editor Chain: Step 3: Customise Letter

#### **Assign Editor Chain**

**Title:** Instructions for Submission Production Task Aries Import (a/k/a "reverse feed")

Select the correct Editor to be used at each step in the assignment chain. You may add and remove steps, change Roles and select Editors to customize the chain. On confirming the chain by clicking 'Create Chain and Send Letters', the system will create assignments for each Editor in the chain, sending the selected letter to each; the final Editor will be the Handling Editor.

Assign Individual Editor

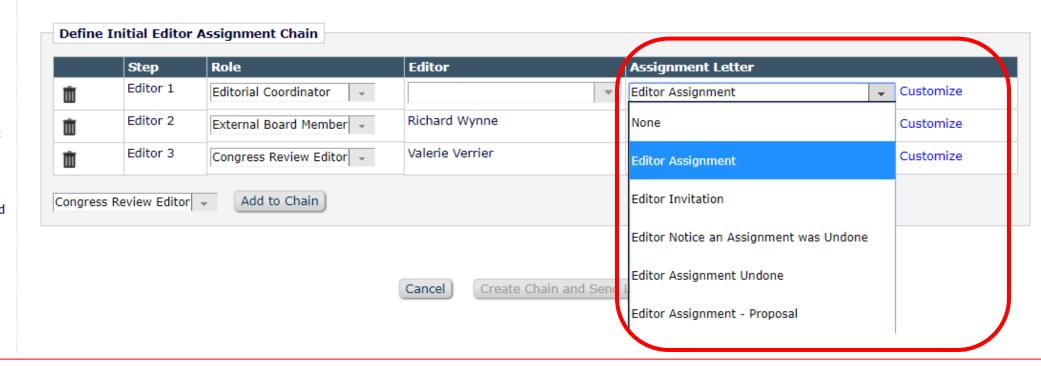

# Assign Editor Chain: Details Page

|                             | Editors                 | Тор |  |  |  |  |
|-----------------------------|-------------------------|-----|--|--|--|--|
| Name:                       | Billy Editor [Proxy]    |     |  |  |  |  |
| Role:                       | Editorial Coordinator   |     |  |  |  |  |
| Date Assigned:              | Dec 05, 2017            |     |  |  |  |  |
| Date Completed:             |                         |     |  |  |  |  |
| Elapsed Days:               | 0                       |     |  |  |  |  |
| Recommendation:             |                         |     |  |  |  |  |
| Name:                       | Richard Wynne [Proxy]   |     |  |  |  |  |
| Role: External Board Member |                         |     |  |  |  |  |
| Date Assigned: Dec 05, 2017 |                         |     |  |  |  |  |
| Date Completed:             |                         |     |  |  |  |  |
| Elapsed Days:               | 0                       |     |  |  |  |  |
| Recommendation:             |                         |     |  |  |  |  |
| Name:                       | Valerie Verrier [Proxy] |     |  |  |  |  |
| Role:                       | Congress Review Editor  |     |  |  |  |  |
| Date Assigned:              | Dec 05, 2017            |     |  |  |  |  |
| Date Completed:             |                         |     |  |  |  |  |
| Elapsed Days:               | 0                       |     |  |  |  |  |
| Recommendation:             |                         |     |  |  |  |  |

## Assign Editor Chain: Add to Chain

#### Assign Editor Chain

Title: Pulmonary COII Gene
Sequences Provide Insights into the
Broncho Response of Loris Species
Groups (Chemokines ® and 
genetic cascade for HIV-1 infection)

Select the correct Editor to be used at each step in the assignment chain. You may add and remove steps, change Roles and select Editors to customize the chain. On confirming the chain by clicking 'Create Chain and Send Letters', the system will create assignments for each Editor in the chain, sending the selected letter to each; the final Editor will be the Handling Editor.

Assign Individual Editor

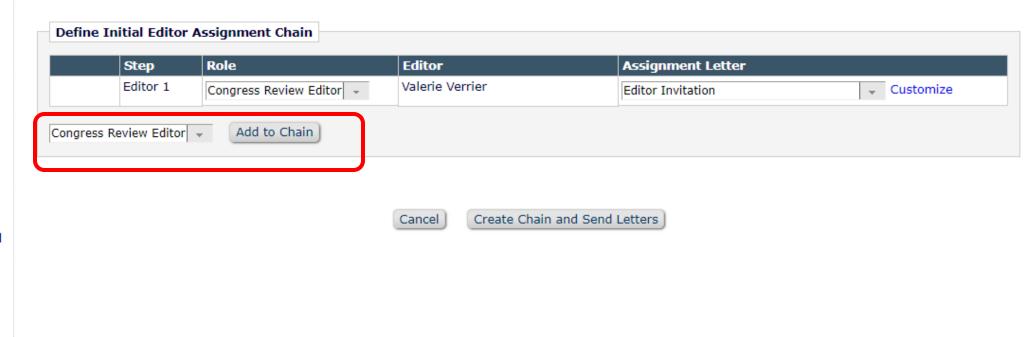

# Editor Chain Templates: Assign Individual Editor

#### **Assign Editor Chain**

Title: Pulmonary COII Gene
Sequences Provide Insights into the
Broncho Response of Loris Species
Groups (Chemokines ® and 
genetic cascade for HIV-1 infection)

Select the correct Editor to be used at each step in the assignment chain. You may add and remove steps, change Roles and select Editors to customize the chain. On confirming the chain by clicking 'Create Chain and Send Letters', the system will create assignments for each Editor in the chain, sending the selected letter to each; the final Editor will be the Handling Editor.

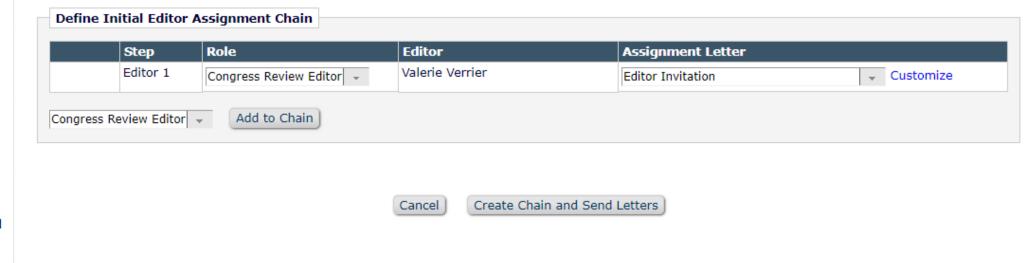

Assign Individual Editor

# Editor Chain Templates: Assign Individual Editor

#### **Assign Editor**

Title: Pulmonary COII Gene
Sequences Provide Insights into the
Broncho Response of Loris Species
Groups (Chemokines ® and 

genetic cascade for HIV-1 infection)

The following have been identified as candidates to edit this submission. Select the one you want and send them either the default editor assignment letter or a customized letter.

One or more notification letters may be configured to be sent when an editor is assigned or invited. Choosing 'Send Custom Letters' allows you to choose which letters are sent and customize those letters as appropriate. Choosing 'Send Default Letters' will send the default letters as configured, bypassing the selection and customization process.

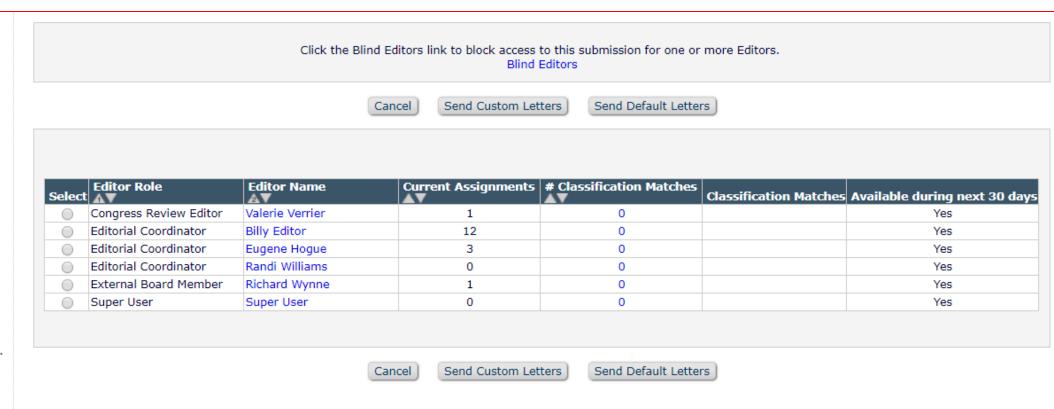

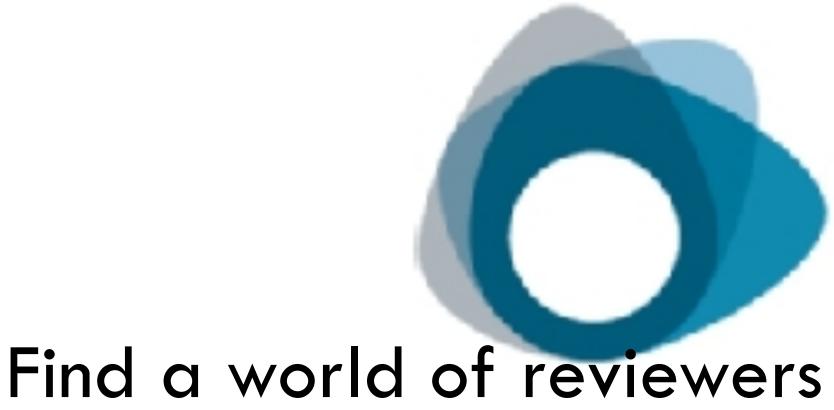

Reviewer discovery

## Reviewer Discovery

- Using an Application Programming Interface (API), Editorial Manager transmits manuscript metadata to the ProQuest Pivot<sup>TM</sup> service, which streamlines workflow in university research offices
- The proprietary software algorithms of Pivot create a digital "fingerprint" from the metadata, match the fingerprint to its embedded collection of scholar profiles, and then generate a relevance-ranked candidate reviewer list
- Editors can click on names to view biographic and bibliographic details including CrossRef® links to candidates' published articles. This makes it quick and easy for editors working in Editorial Manager to find and assess the viability of candidates as reviewers for manuscripts under consideration

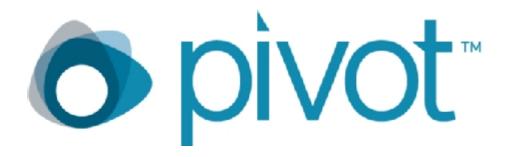

# Reviewer Discovery: Reviewer Selection Summary Page

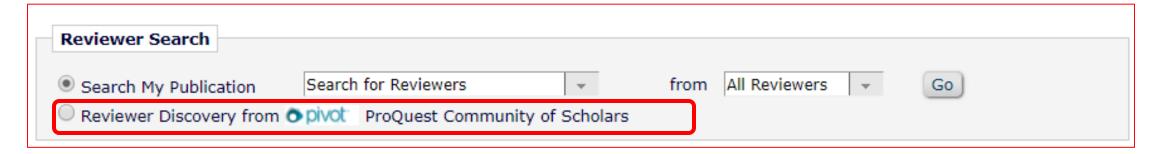

| Select<br>Inv. | Reviewer Name                                                                                                    | Board<br>Member | Classifications                                                                                                    | Reviewer Statistics<br>(Agreed Invitations) | Invitation<br>Statistics |
|----------------|----------------------------------------------------------------------------------------------------|-----------------|----------------------------------------------------------------------------------------------------|---------------------------------------------|--------------------------|
|                | Information from Reviewer Discovery: Wallace Edgar Huffman Department of Economics College of Liberal Arts and Sciences Iowa State University whuffman@iastate.edu                          | No              | 2 Reviewer Discovery<br>Keyword(s) Found<br>Labor Economics<br>Agricultural Economics                                                | View Researcher Profile<br>and Publications |                          |
| Inv.           | Information from Reviewer Discovery: Songqing Jin Department of Agricultural, Food and Resource Economics College of Agriculture & Natural Resources Michigan State University jins@msu.edu | No              | 5 Reviewer Discovery Keyword(s) Found Agriculture Economics Asian Studies Agriculture Business and Management Agricultural Economics | View Researcher Profile<br>and Publications |                          |

# Reviewer Discovery: View Researcher Profile

| Past Affiliations: |                                                                                                    |  |  |  |  |  |  |
|--------------------|----------------------------------------------------------------------------------------------------|--|--|--|--|--|--|
| Qualifications:    | BS, Agriculture, Iowa State University MA, Economics, University of Chicago PhD, Economics, University of Chicago                                                                                                    |  |  |  |  |  |  |
| Honors and Awards: |                                                                                                    |  |  |  |  |  |  |
| Memberships:       | American Agricultural Economics Association                                                                                                    |  |  |  |  |  |  |
| Languages:         |                                                                                                    |  |  |  |  |  |  |
| Personal Keywords: | Labor Economics<br>Agricultural Economics                                                                                                    |  |  |  |  |  |  |
| Expertise:         | Primary Research Areas: Human Capital (Schooling, Health, Information, Immigration), Ag Household Models, Ag R&D Management and Policy, Adoption/Acceptance of Technologies, Ag Economics, Applied Econometrics and Experimental Economics  Primary Teaching Areas: Labor Economics (human capital and labor supply, including agricultural and productive household models); Econometrics; Science and Technology and Economic Growth; and Agricultural Economics |  |  |  |  |  |  |
|                    | Area of Expertise:  • Agricultural and Natural Resource Economics                                                                                                    |  |  |  |  |  |  |
|                    | Health Economics                                                                                                    |  |  |  |  |  |  |
|                    | Human Resources Economics                                                                                                    |  |  |  |  |  |  |
|                    | Econometrics                                                                                                    |  |  |  |  |  |  |

Patents:

# Reviewer Discovery: View Researcher Profile cont...

| Summarize           | ed Publications |                                                   |        |       |                  |                                                                                     |                                                                                                    |  |  |  |  |
|---------------------|-----------------|---------------------------------------------------|--------|-------|------------------|-------------------------------------------------------------------------------------|----------------------------------------------------------------------------------------------------|--|--|--|--|
| Total Article       | es              | 70                                                |        |       |                  |                                                                                     |                                                                                                    |  |  |  |  |
| Total Book          | Chapters        | 4                                                 |        |       |                  |                                                                                     |                                                                                                    |  |  |  |  |
|                     | rence Papers    | 0                                                 |        |       |                  |                                                                                     |                                                                                                    |  |  |  |  |
| Total Other         | •               | 0                                                 |        |       |                  |                                                                                     |                                                                                                    |  |  |  |  |
| Most Recei          | nt Publications |                                                   |        |       |                  |                                                                                     |                                                                                                    |  |  |  |  |
| Publication<br>Date | Туре            | Name                                              | Volume | Issue | External<br>Link | Title                                                                               | Abstract                                                                                                    |  |  |  |  |
| Aug 2013            | ARTICLE         | Climatic Change                                   | 119    | 3-4   |                  | Climate change influences on<br>agricultural research<br>productivity               | This paper investigates the impacts of climate change on US returns to research investments on agricultural productivity. We examine this using a historical data set in a panel time-series (more) |  |  |  |  |
| Dec 2011            | ARTICLE         | Journal of Agricultural and<br>Resource Economics | 36     | 3     |                  | Household Production and the<br>Demand for Food and Other<br>Inputs: U.S. Evidence  |                                                                                                    |  |  |  |  |
| Jan 2010            | ARTICLE         | Journal of Population<br>Economics                | 23     | 1     |                  | Binge drinking and labor<br>market success: a longitudinal<br>study on young people | This paper presents a two-equation model of joint outcomes on an individual's decision to binge drink and on his/he annual labor market earnings. The primary data source is the 1979 cohort of     |  |  |  |  |

# Reviewer Discovery: Links to Crossref

| Feb 2007 | ARTICLE | Journal of Population<br>Economics            | 20 | 1 | CrossRef | Binge drinking and labor market success: a longitudinal study on young people  This paper presents a two-equation model of joint outcomes on an individual's decision to binge-drink and on his/her annual labor  Binge drinking and labor market success: a longitudinal study on young people   SpringerLink - Go  Secure https://link.springer.com/article/10.1007%2Fs00148-005-0053-8 |
|----------|---------|-----------------------------------------------|----|---|----------|----------------------------------------------------------------------------------------------------|
| Jul 2007 | ARTICLE | Economic Inquiry                              | 45 | 3 | CrossRef | Springer Link  Journal of Population Economics                                                                                                    |
| May 2007 | ARTICLE | American Journal of<br>Agricultural Economics | 89 | 2 |          | Binge drinking and labor market suc<br>study on young people                                                                                                    |
| May 2007 | ARTICLE | Journal of Economic Behavior & Organization   | 63 | 1 |          | Authors Authors and affiliations  Shao-Hsun Keng , Wallace E. Huffman                                                                                                    |

# Reviewer Discovery: Inviting Discovered Reviewers

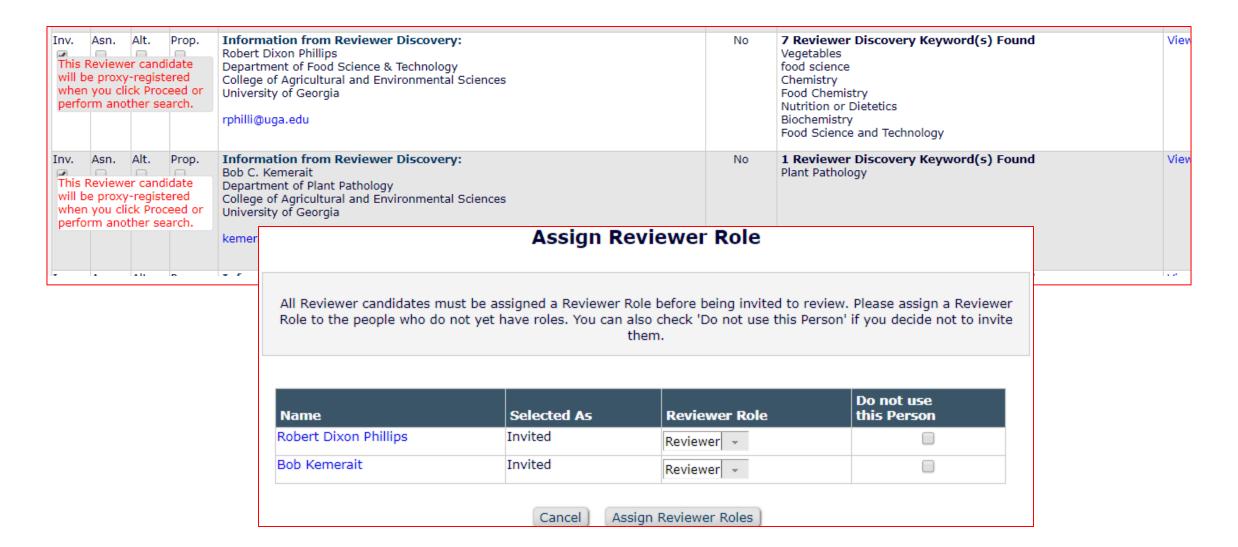

# Reviewer Discovery: Inviting Discovered Reviewers

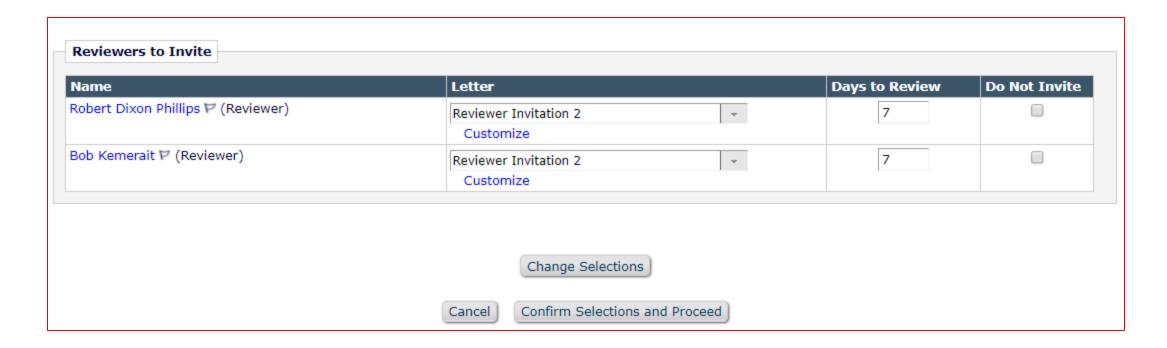

# Any Questions?

Michaela Barton

Account Coordinator mbarton@ariessys.com

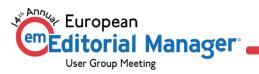